# 便携式二维无线扫描器使用手册

(DS3000)

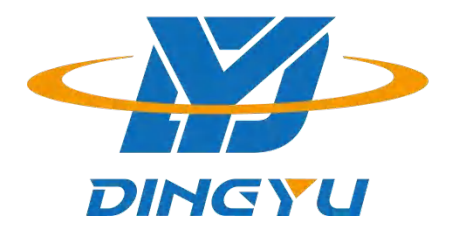

广东顶誉物联科技有限公司

#### 免责声明

请您在使用本手册描述的产品前仔细阅读手册的所有内容,以保障产品的安全有 效地使妥善保存以备下次使用时查询。

请勿自行拆卸终端或撕毁终端上的封标,否则广东顶誉物联科技有限公司不承担 保修或更换终端的责任。

本手册中的图片仅供参考,如有个别图片与实际产品不符,请以实际产品为准。 对于本产品的改良更新,广东顶誉物联科技有限公司保留随时修改文档而不另行通知 的权利。

本手册包含的所有信息受版权的保护,广东顶誉物联科技有限公司保留所有权 利,未经书面单位及个人不得以任何方式或理由对本文档全部或部分内容进行任何形 式的摘抄、复制或与其它产销售。 本手册中描述的产品中可能包括广东顶誉物联科技 有限公司或第三方享有版权的软件,除非获得相关权利人的许可,否则任何单位或者 个人不能以任何形式对前述软件进行复制、分发、修改、摘录、反编、解密、反相工 程、出租、转让、分许可以及其它侵犯软件版权的行为。

广东顶誉物联科技有限公司对本声明拥有最终解释权。

### 版本记录

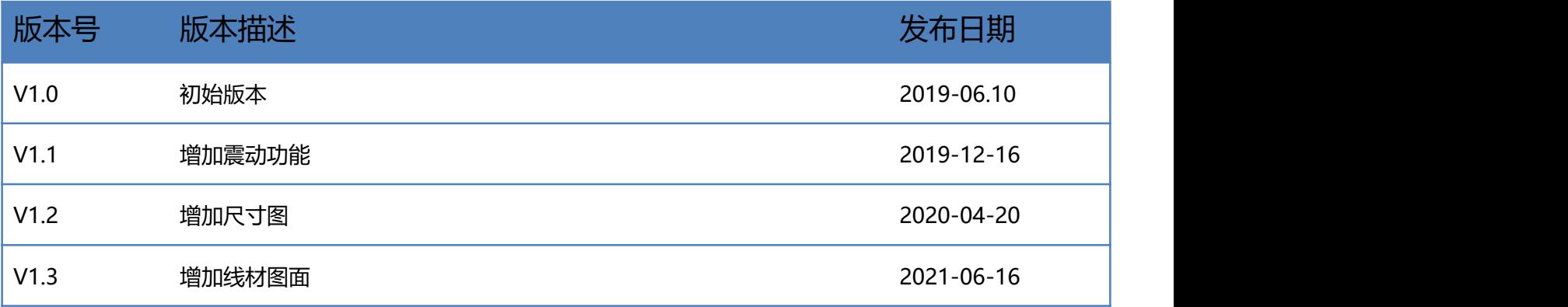

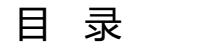

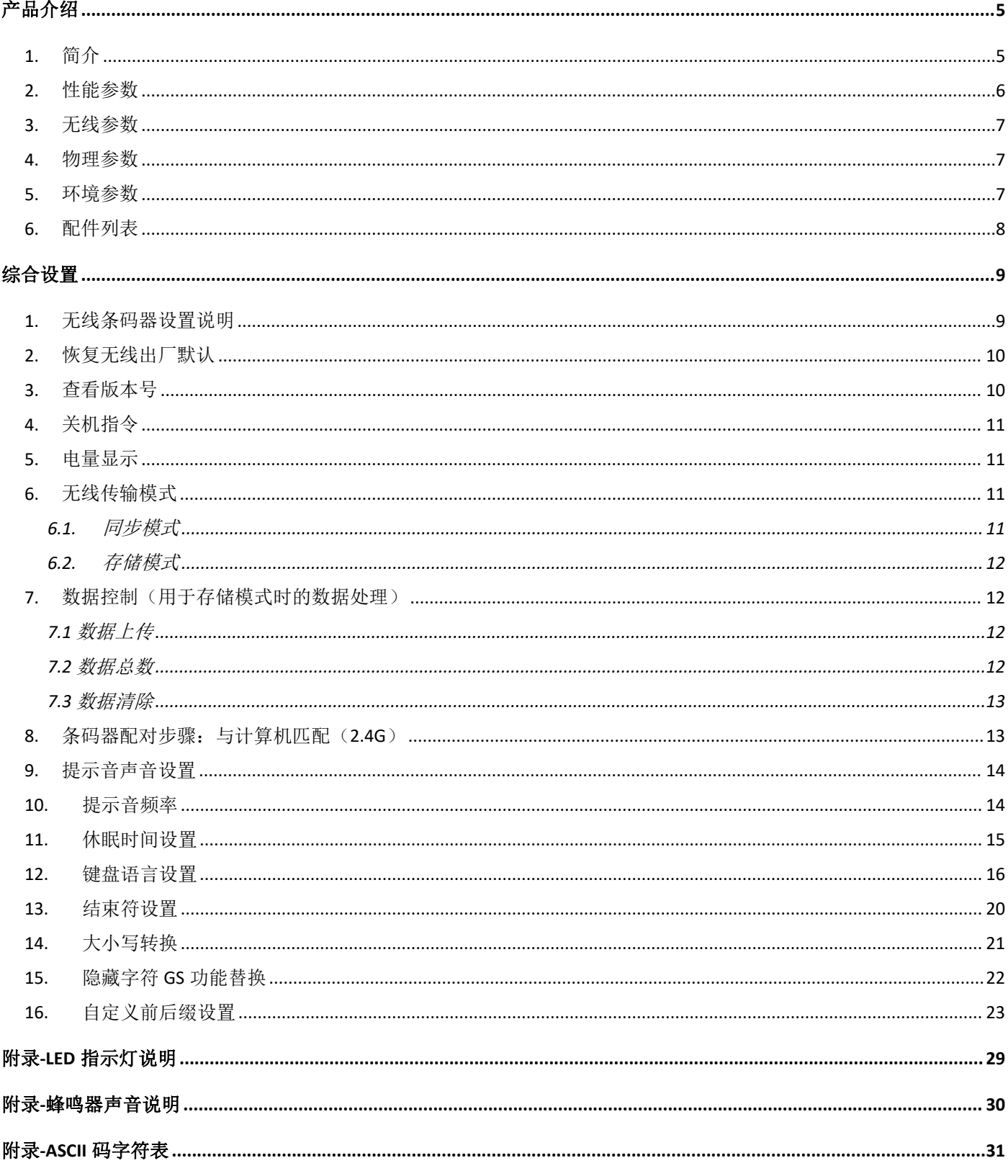

<span id="page-4-0"></span>**产品介绍**

# <span id="page-4-1"></span>**1. 简介**

DS3000 是一款时尚型的高性能便携式二维条码扫描器,具有良好的识读性能,可以轻松读取纸张、商品、 屏幕等不同介质上的条码。该产品采用增强无线 2.4G 传输技术,室外空旷环境有效距离可达 60 米以上, 可 同时支持有线和无线蓝牙传输方式。可主要应用于手机支付,商品条码扫描,库存盘点等。

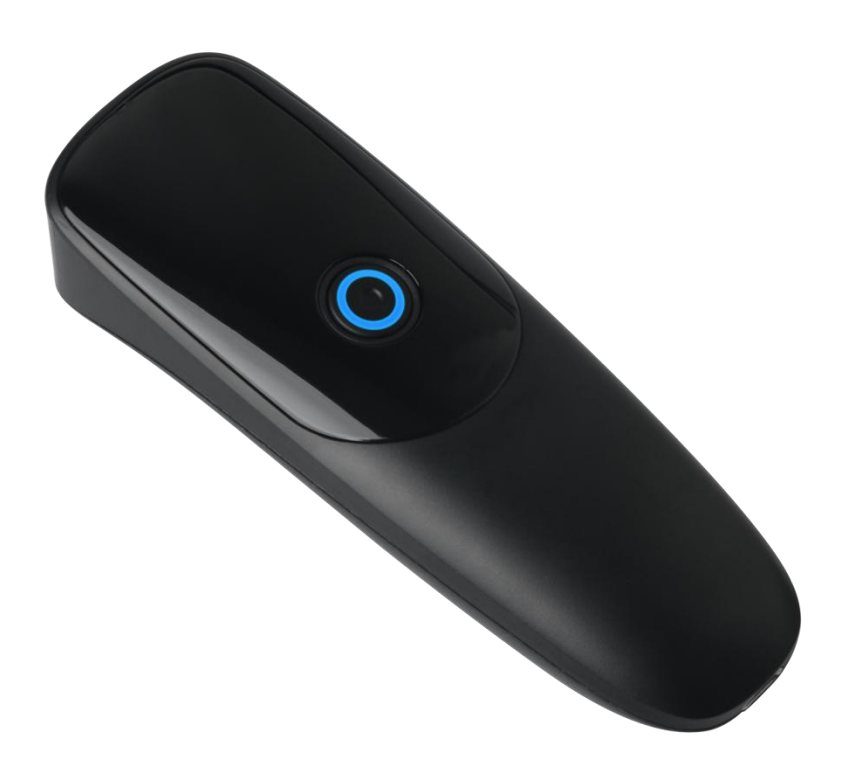

# <span id="page-5-0"></span>**2. 性能参数**

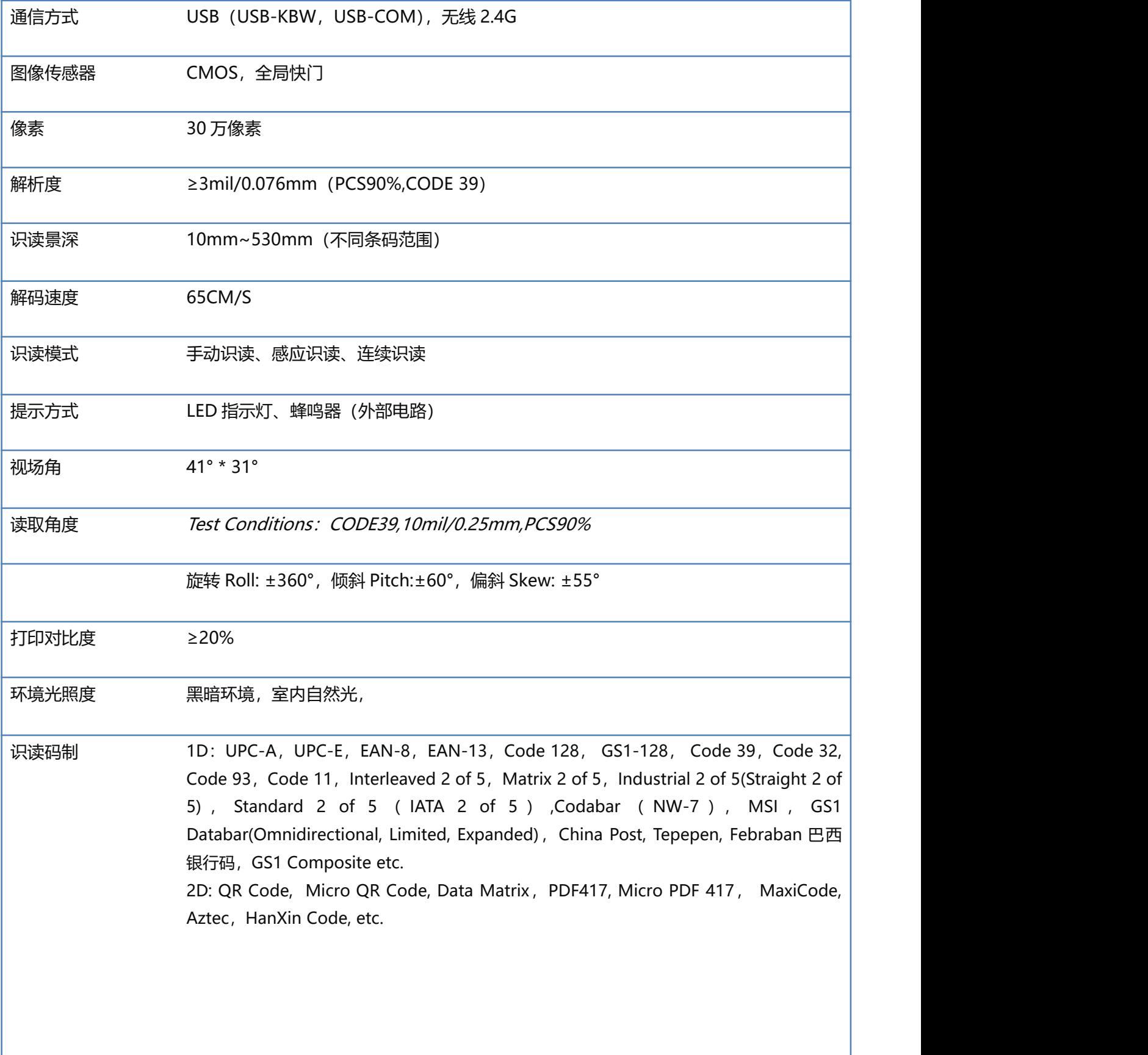

# <span id="page-6-0"></span>**3. 无线参数**

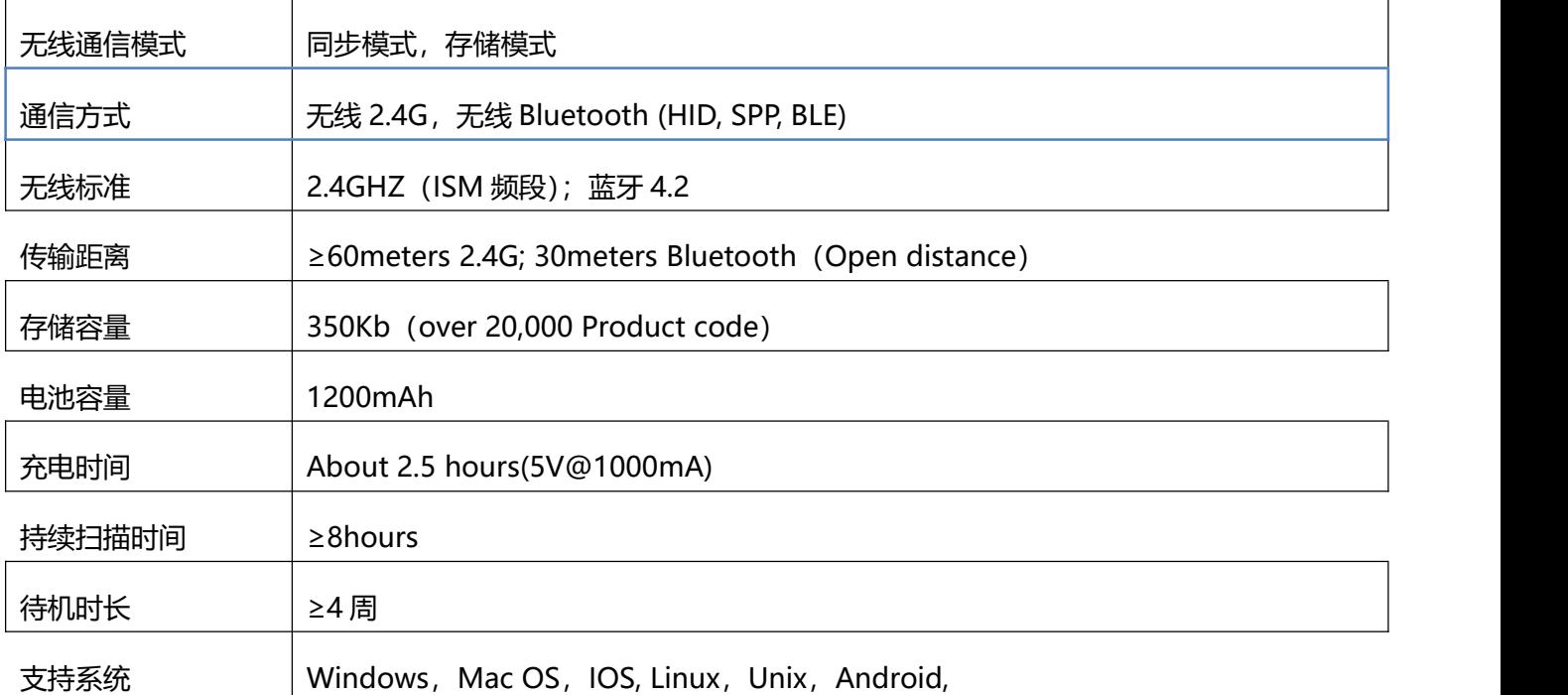

### <span id="page-6-1"></span>**4. 物理参数**

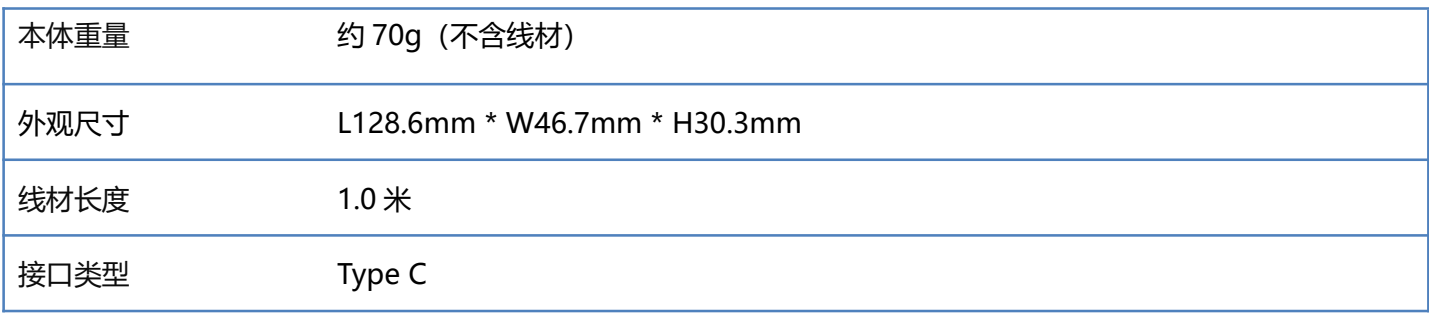

# <span id="page-6-2"></span>**5. 环境参数**

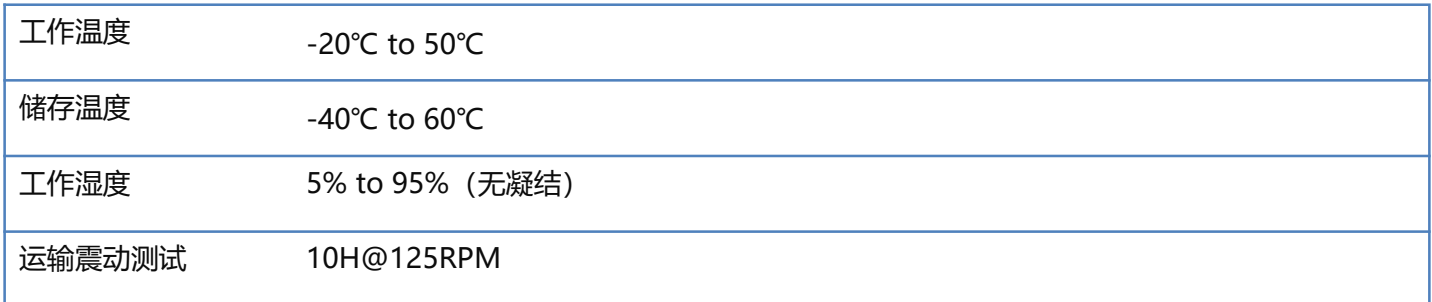

# <span id="page-7-0"></span>**6. 配件列表**

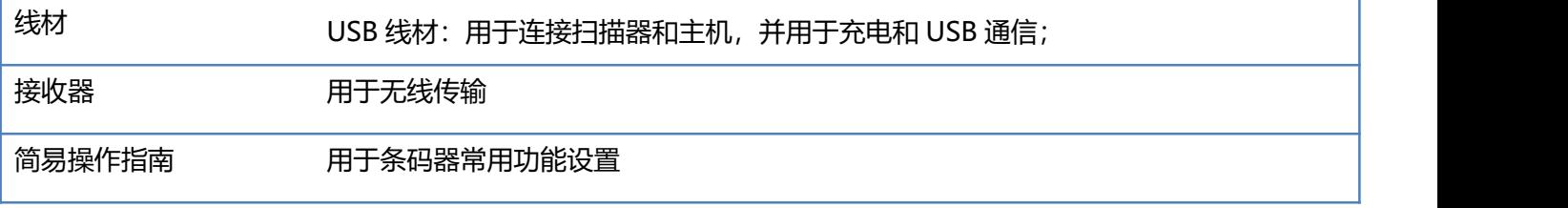

<span id="page-8-0"></span>**综合设置**

扫描枪可以通过识读相应的一个或者一组特殊条码进行设置相应的功能,在下面的章节里,我们会详细介绍 相应设置选项和功能并提供相应的设置码。

#### <span id="page-8-1"></span>**1. 无线条码器设置说明**

本设备所有功能均通过读取设置条码的方式来设定,先扫描"进入设置模式"条码,再扫描需要设置的功能 条码,设置完成后再扫描"退出设置模式"条码即可。部分常用功能条码可直接扫描功能条码即可完成设 置,该部分条码标识为★,如"★电量显示"。

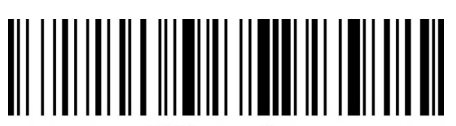

%%EnterSet

进入设置模式

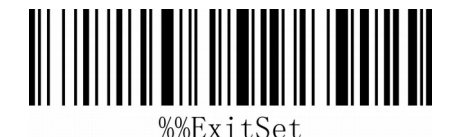

退出设置模式

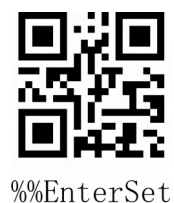

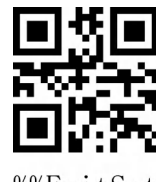

%%ExitSet

### <span id="page-9-0"></span>**2. 恢复无线出厂默认**

所有扫描器都有一个出厂的默认设置,读取"恢复无线出厂默认"设置条码,将使扫描器的所有无线属性设 置软件默认状态。

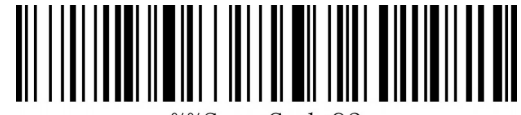

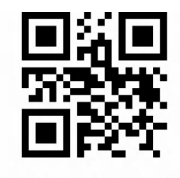

%%SpecCode93

恢复无线出厂默认

#### **使用说明:**

在以下情况下您最有可能使用到此条码:

1. 扫描器设置出错, 如无法识别条码。

2. 您忘记了之前对扫描器做过何种设置,而又不想使用之前的设置。

3. 设置了扫描器使用某些不常使用的功能,并使用完成后。

#### <span id="page-9-1"></span>**3. 查看版本号**

使用扫描器扫描下查看版本号条码,可以查看当前扫描器无线软件版本号信息,

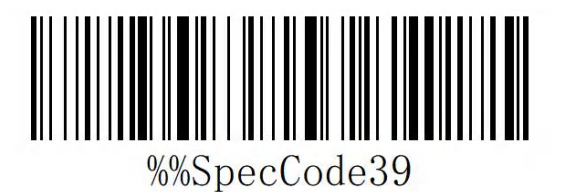

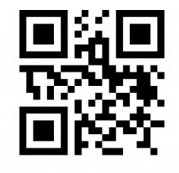

%%SpecCode39

查看版本号

#### <span id="page-10-0"></span>**4. 关机指令**

用户可参考"自动休眠时间"设置条码,设置休眠时间,当用户不需要扫描枪处于工作状态时,先扫描"进 入设置模式"条码,再扫描"关机指令"设置条码,设置完成后,扫描枪立即处于关机状态。

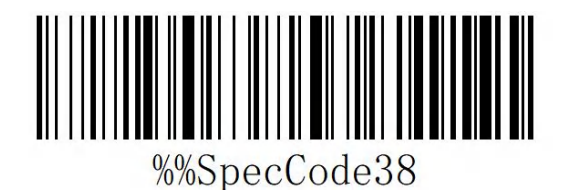

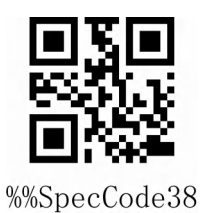

立即休眠

#### <span id="page-10-1"></span>**5. 电量显示**

当用户需要查看当前扫描枪电量时,可直接扫描"电量显示"设置条码,可查看当前扫描枪电量。

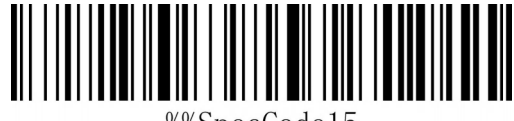

%%SpecCode15

★电量显示

#### <span id="page-10-2"></span>**6. 无线传输模式**

扫描枪有两种工作模式:同步模式和存储模式,通过不同的设置代码来操作模式切换:

a:首先扫描"进入设置模式"条形码

b:扫描所需的工作模式条形码

c:扫描"退出设置模式"条形码以切换所需的工作模式。

#### <span id="page-10-3"></span>**6.1. 同步模式**

扫描"同步模式"设置条码,设置条码器为同步模式,用户扫描普通条码,即扫即传,断开时丢弃。

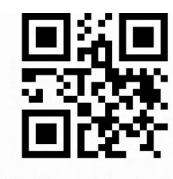

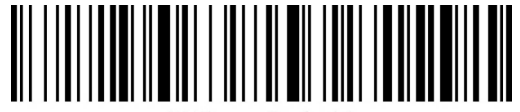

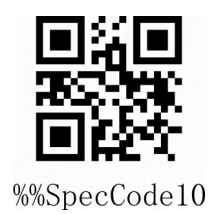

★同步模式\*

# <span id="page-11-0"></span>**6.2. 存储模式**

扫描"存储模式"设置条码,设置条码器为存储模式,用户扫描普通条码,不直接上传到电脑,数据会存储 到条码器。

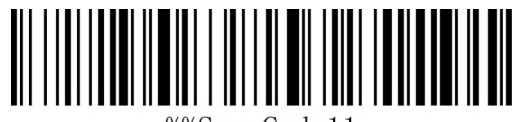

%%SpecCode11

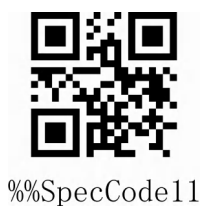

★存储模式

### <span id="page-11-1"></span>**7. 数据控制(用于存储模式时的数据处理)**

### <span id="page-11-2"></span>**7.1 数据上传**

当用户需要将条码存储的数据上传到电脑或移动设备时,扫描"数据上传"可以将数据上传到电脑或移 动设备。

使用数据上传时,数据上传成功后,原有条码器存储的条码不会被删除,除非,扫描数据清除条码。

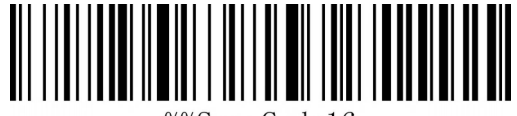

%%SpecCode16

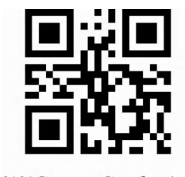

%%SpecCode16

★数据上传

### <span id="page-11-3"></span>**7.2 数据总数**

当用户需要统计条码存储的数据总数时,扫描"数据总数"可以将条码器存储的数据总数上传到电脑或 移动设备。

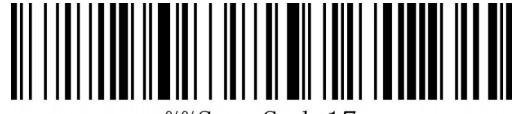

%%SpecCode17

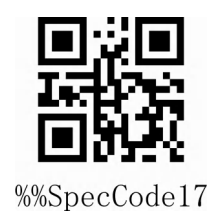

★数据总数

# <span id="page-12-0"></span>**7.3 数据清除**

当用户需要清除条码器内存储的数据时,扫描"数据清除"可以将条码器内存储的数据全部清除。

★数据清除

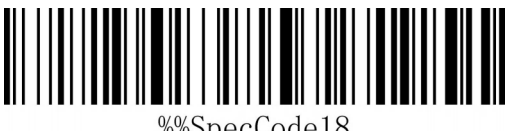

%%SpecCode18

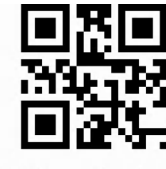

%%SpecCode18

### <span id="page-12-1"></span>**8. 条码器配对步骤:与计算机匹配(2.4G)**

支持 XP、Win7、Win8、Win10, MAC OS 等。

**第一步:**扫描"无线 2.4G 模式"设置码 设置无线 2.4G 模式时,会默认优先连接上次配对过的接收器。

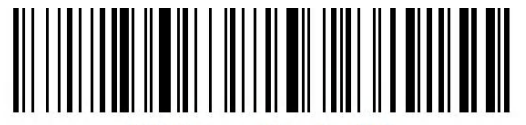

%%SpecCodeA8

无线 2.4G 模式

**第二步:**扫描"强制配对"设置码,进入配对状态,左边的蓝光会快速闪烁。

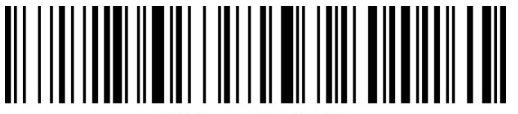

%%SpecCode99

强制配对

**第三步:** 插入 Dongle(接收器), 听到"滴"一声响声, 表示连接配对成功。右侧蓝色指示灯一直亮。

**注意:**

扫描器处于配对状态是,连续双击按键两次或者配对超时 1 分钟, 即可退出配对状态。

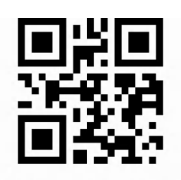

%%SpecCodeA8

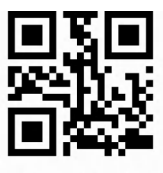

# <span id="page-13-0"></span>**9. 提示音声音设置**

根据需求选择扫描合适的声音大小或频率设置条码

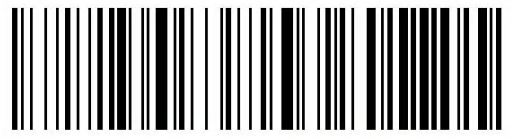

%%SpecCode97

提示音声音高\*

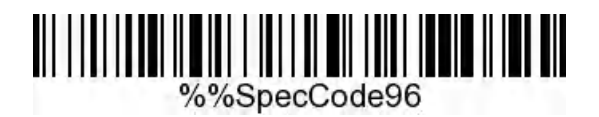

提示音声音中

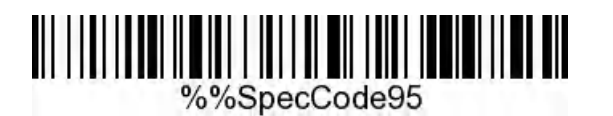

提示音声音低

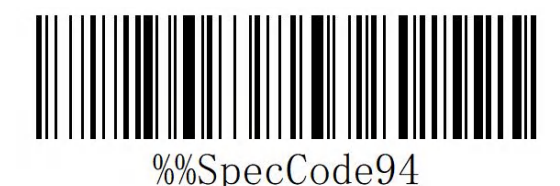

提示音关闭

<span id="page-13-1"></span>**10. 提示音频率**

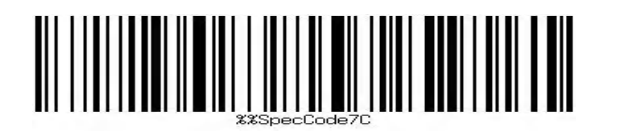

2048MHz

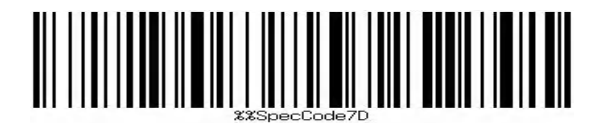

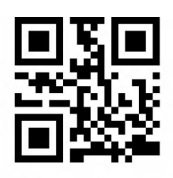

%%SpecCode97

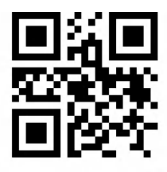

%%SpecCode96

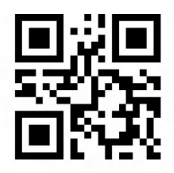

%%SpecCode95

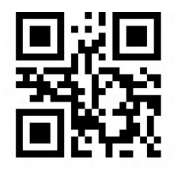

%%SpecCode94

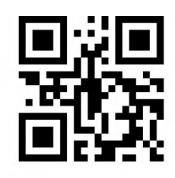

%%SpecCode7C

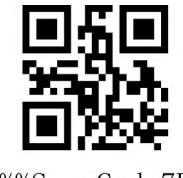

%%SpecCode7D

2730MHz

# <span id="page-14-0"></span>11. 休眠时间设置

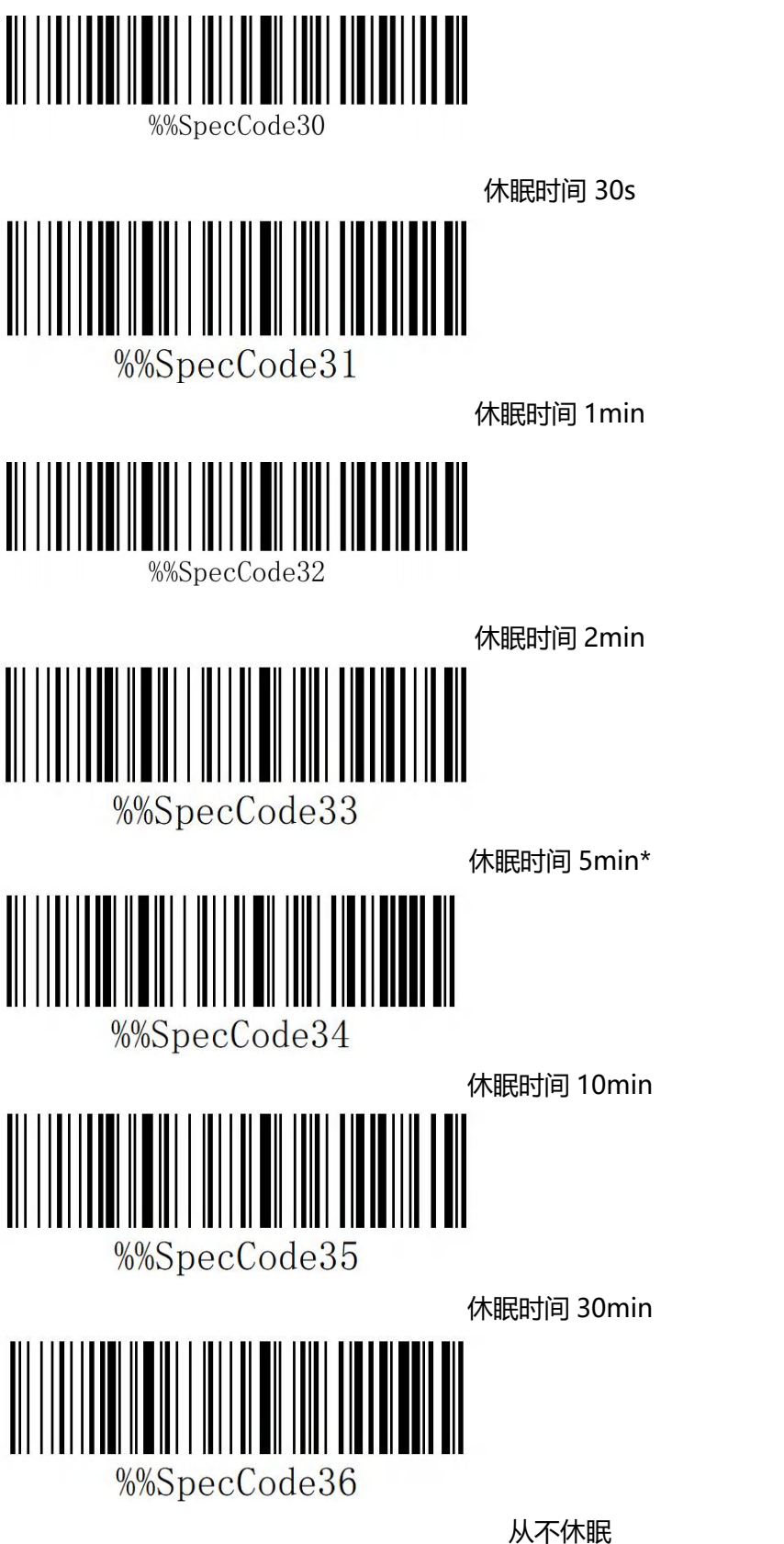

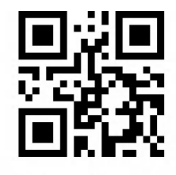

%%SpecCode30

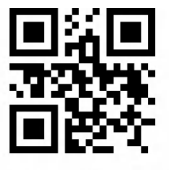

%%SpecCode31

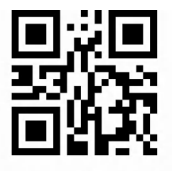

%%SpecCode32

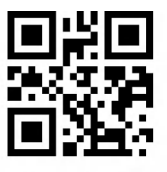

%%SpecCode33

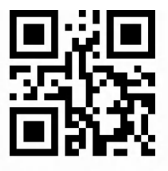

%%SpecCode34

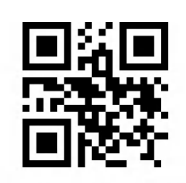

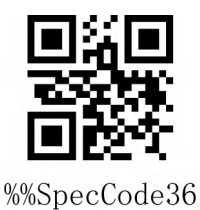

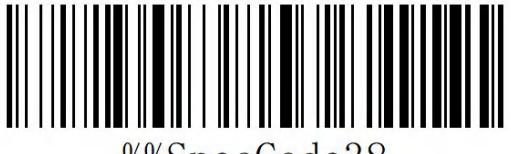

%%SpecCode38

立即休眠

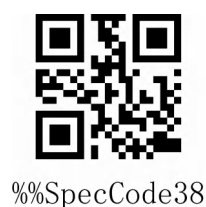

### <span id="page-15-0"></span>**12. 键盘语言设置**

根据需求选择扫描合适的语言键盘设置条码 %%SpecCode40 英语 English %%SpecCode41 德语 German %%SpecCode42 法语 French %%SpecCode43 西班牙语 Spanish %%SpecCode44 意大利语 Italian %%SpecCode45 日语语 Japanese

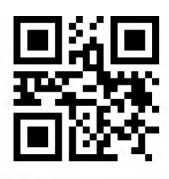

%%SpecCode40

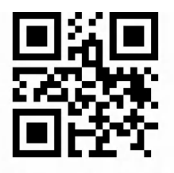

%%SpecCode41

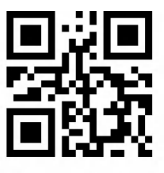

%%SpecCode42

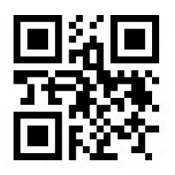

%%SpecCode43

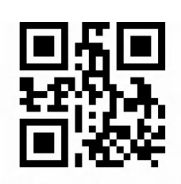

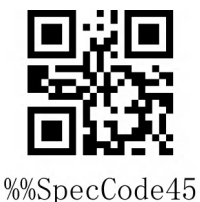

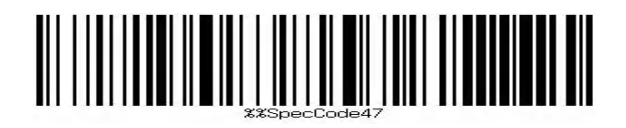

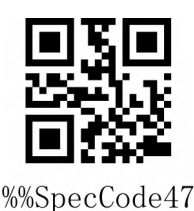

比利时法语 BF - Belgian French

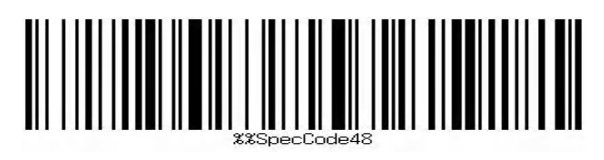

葡萄牙语 Portuguese

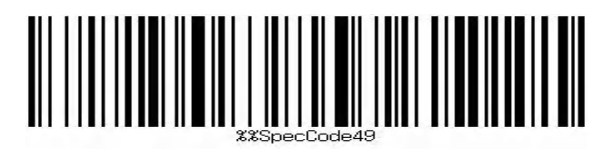

英式英语 British English

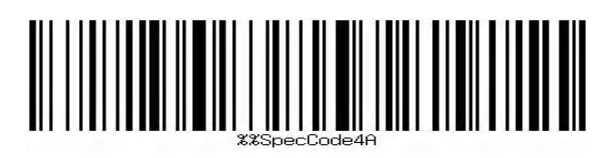

德国 IOS 键盘 German IOS keyboard

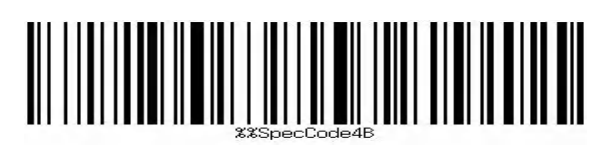

巴西葡萄牙语 Brazilian Portuguese

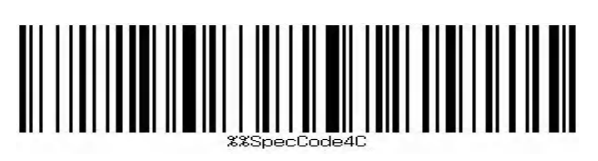

俄语 Russian

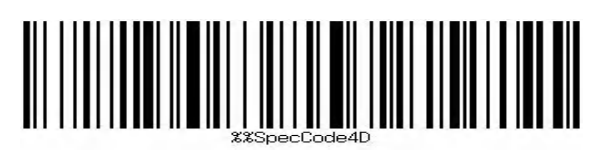

捷克语 Czech

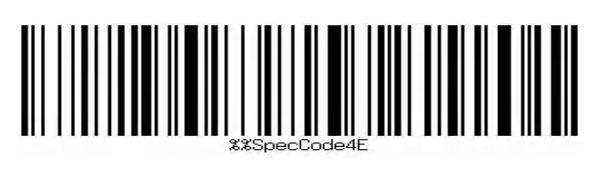

意大利 142 Italy 142

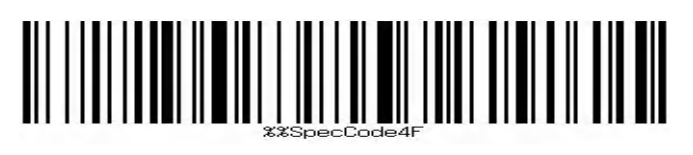

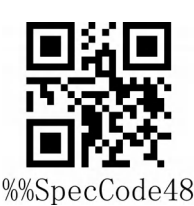

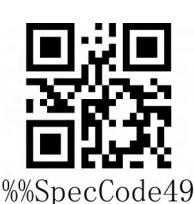

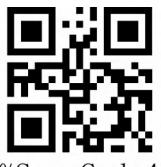

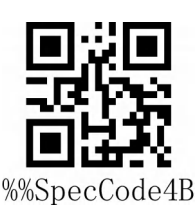

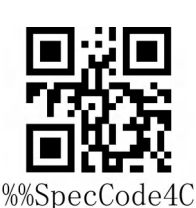

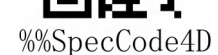

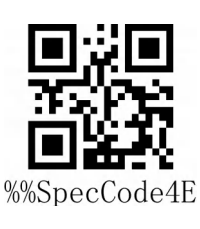

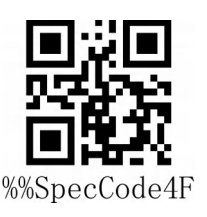

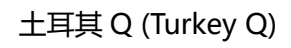

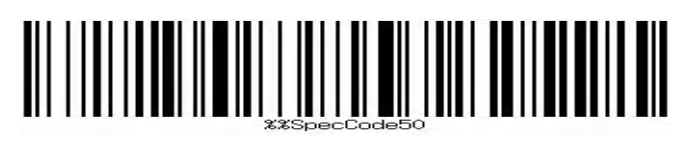

土耳其 F (Turkey F)

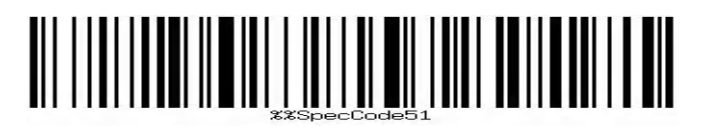

瑞典/芬兰 Sweden / Finland

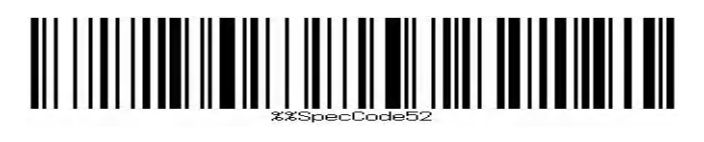

墨西哥西班牙语 Mexican Spanish

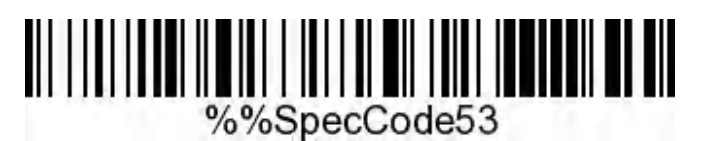

丹麦 Denmark

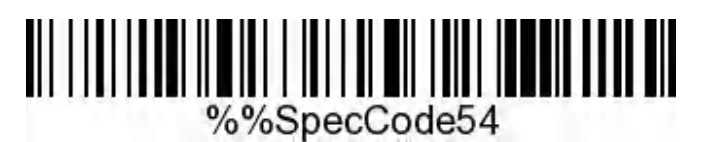

书面挪威语 Written Norwegian

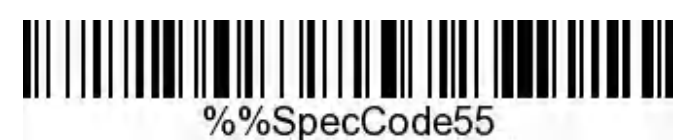

克罗地亚语 Croatian

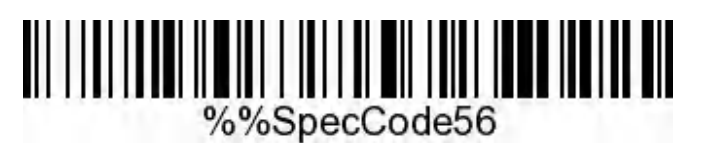

瑞士德语 Swiss German

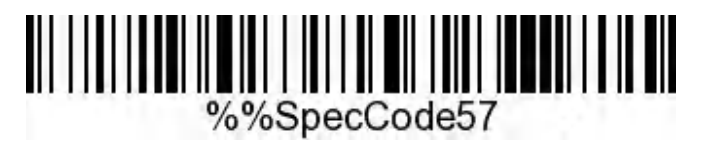

瑞士法语 Swiss French

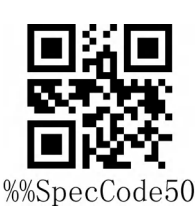

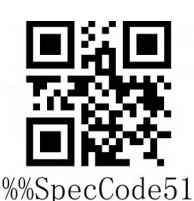

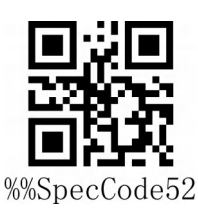

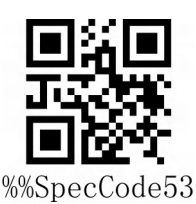

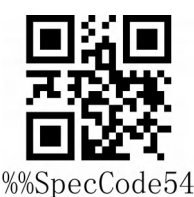

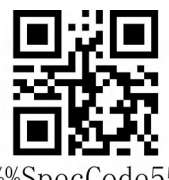

%%SpecCode55

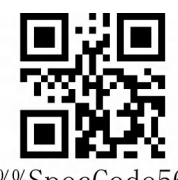

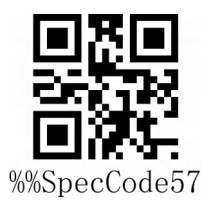

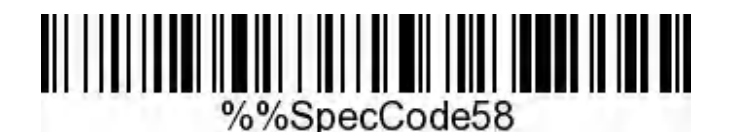

荷兰语 Dutch

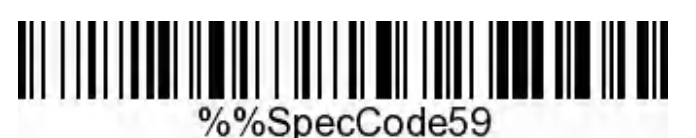

匈牙利语 Hungarian

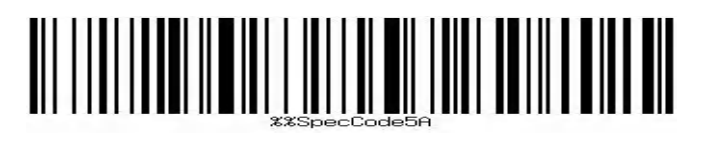

波兰语 Polish

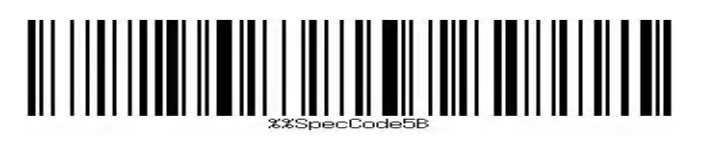

加拿大法语 Canadian French

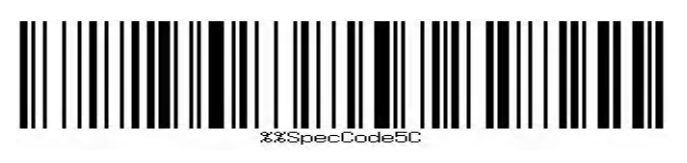

阿根廷(拉丁美洲语)Argentina (Latin American)

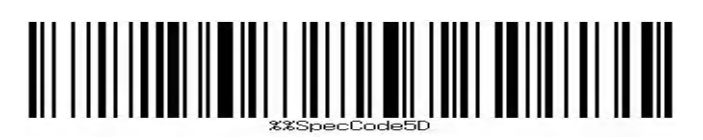

斯洛伐克语 Slovak

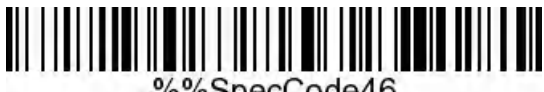

%%SpecCode46

国际通用键盘 International keyboard

注意:国际通用键盘,支持所有 PC 端小语种。

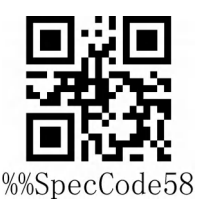

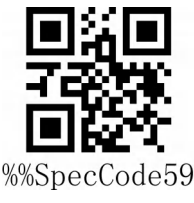

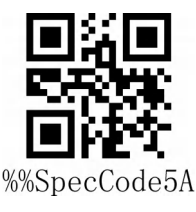

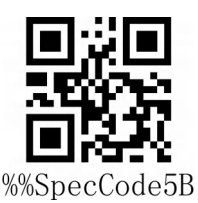

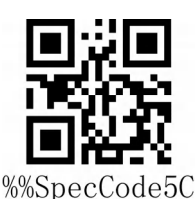

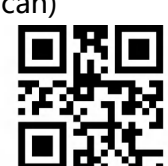

%%SpecCode5D

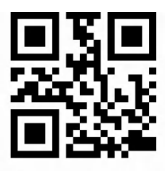

### <span id="page-19-0"></span>**13. 结束符设置**

结束符后缀用于标志一段完整数据信息的结束。结束符后缀一定是一段数据发送时最后的内容,其后不会再有任 何追加数据。根据需求选择扫描合适的结束符设置条码,默认为回车

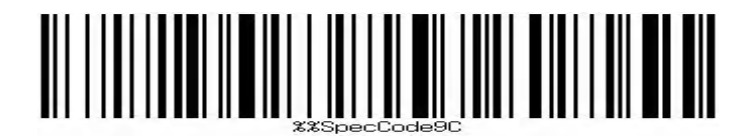

修改结束符为<CR>(0x0D)\*

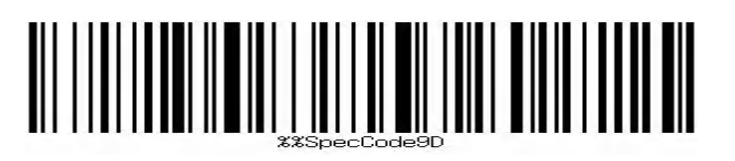

修改结束符为<LF>(0x0A)

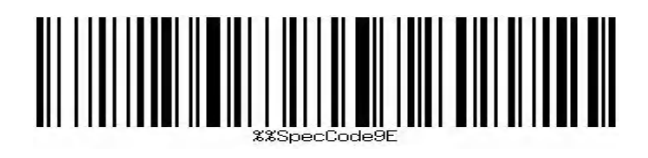

修改结束符为<CR><LF>(0x0D,0x0A)

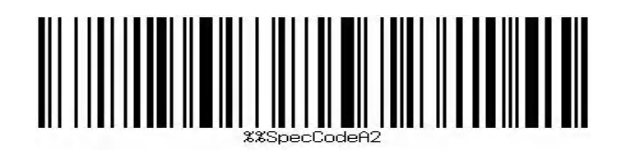

修改结束符为<HT>(0x09)

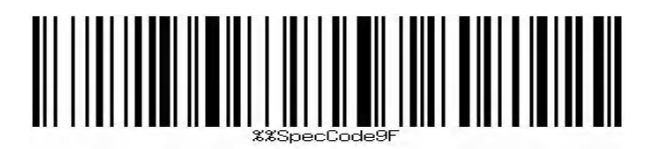

修改结束符为无 NONE

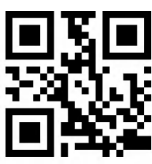

%%SpecCode9C

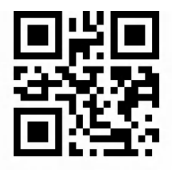

%%SpecCode9D

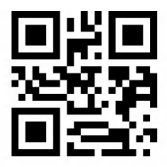

%%SpecCode9E

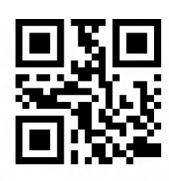

%%SpecCodeA2

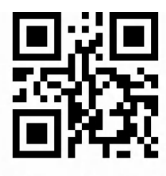

### <span id="page-20-0"></span>**14. 大小写转换**

通过设置扫描器的字符大小写转换功能,可以对扫描器输出数据的英文字母进行大小写转换。

例如: 条码内容为 aBC123 时, 设置扫描器为"全部为小写", 主机得到数据将是"abc123"。默认为 Normal 正常输出。

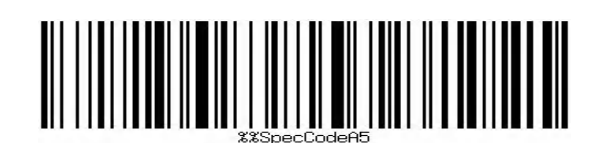

Normal (不变) \*

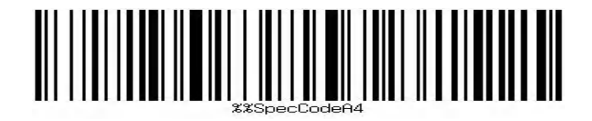

Upper(全大写)

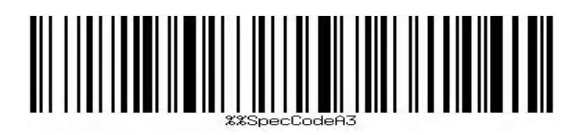

Lower (全小写)

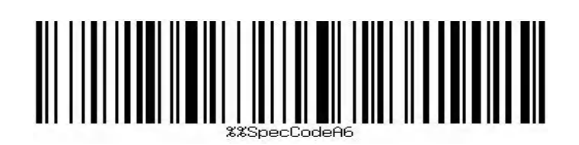

Inverse(大小写相反)

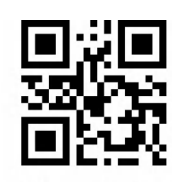

%%SpecCodeA5

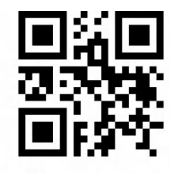

%%SpecCodeA4

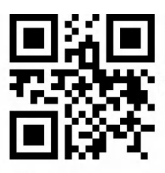

%%SpecCodeA3

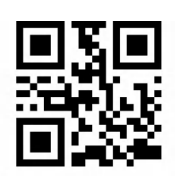

### <span id="page-21-0"></span>**15. 隐藏字符 GS 功能替换**

使用 GS 替换功能后,可以将隐藏字符 GS 替换为其他字符,便于主机设备显示。当需要显示隐藏的 GS 字符 时,可以设置 GS 替换为 ASCII 码字符表的 1D。

#### **自定义 GS 替换**

**第一步:**扫描"自定义 GS 替换"设置码

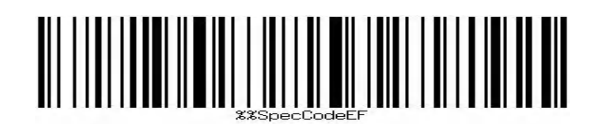

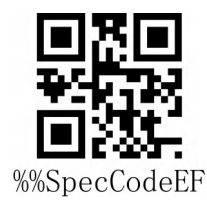

自定义 GS 替换

第二步: 查询"附录-ASCII 码字符表"找到需要替换的字符对应的条码并扫描。

**示例:**

将 GS 字符替换为可以显示的字符|

第一步: 扫描"自定义 GS 替换"设置码

第二步, 查询"附录-ASCII 码字符表"找到"|"字符对应的条码并扫描。

#### **取消 GS 替换**

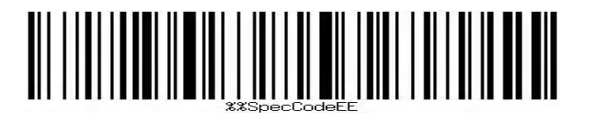

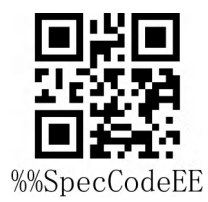

取消 GS 替换

#### <span id="page-22-0"></span>**16. 自定义前后缀设置**

本产品支持最多 32 个字节前后缀设置。

#### **添加自定义前缀**

**第一步:**扫描" 添加自定义前缀"设置码;

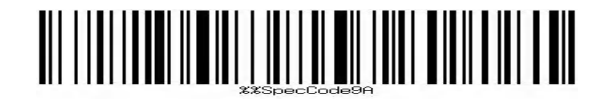

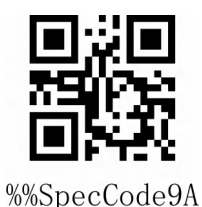

添加自定义前缀

**第二步:**根据需要添加的内容,查询"ASCII 码字符表"并依次扫描自定义前缀对应的设置码即可;

**示例:**

设置对"ABC123",添加自定义"789",输出"789ABC123"

**第一步:**扫描"添加自定义前缀"设置码;

**第二步:** 根据需要添加的内容, 查询"ASCII 码字符表"并依次扫描"7", "8", "9"对应的设置码即 可;

#### **清除自定义前缀**

参考添加自定义前缀设置,按照下面步骤设置即可清除自定义前缀。

**第一步:**扫描"添加自定义前缀"设置码;

**第二步:**扫描"退出设置"设置码;

或直接扫描恢复出厂值也可清楚自定义前缀。

#### **添加自定义后缀**

**第一步:**扫描" 添加自定义前缀"设置码;

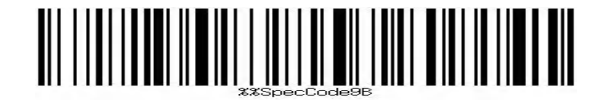

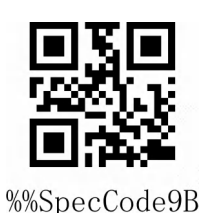

添加自定义后缀

**第二步:**根据需要添加的内容,查询"ASCII 码字符表"并依次扫描自定义后缀对应的设置码即可;

**示例:**

设置对"ABC123",添加自定义"XYZ", 输出"ABC123XYZ"

**第一步:**扫描"添加自定义后缀"设置码;

**第二步:**根据需要添加的内容, 查询"ASCII 码字符表"并依次扫描"X", "Y", "Z"对应的设置码即 可;

#### **清除自定义后缀**

参考添加自定义后缀设置,按照下面步骤设置即可清除自定义后缀。

**第一步:**扫描"添加自定义后缀"设置码;

**第二步:**扫描"退出设置"设置码;

或直接扫描恢复出厂值也可清除自定义后缀。

#### **隐藏前置/后置字符**

根据下面步骤设置隐藏前后字符的位数,最多隐藏 4 位。 **第一步:**扫描"隐藏前置字符"或"隐藏后置字符"设置码;

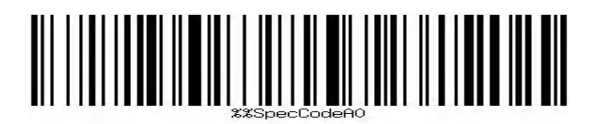

隐藏前置字符

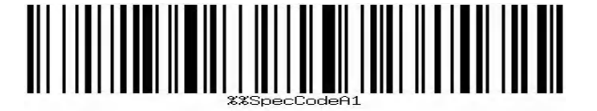

隐藏后置字符

**第二步:**根据需要隐藏的前缀或后缀字符位数,扫描下面条码。

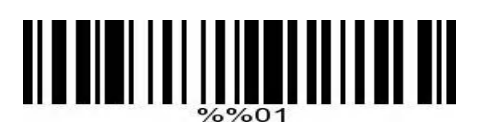

隐藏 1 位

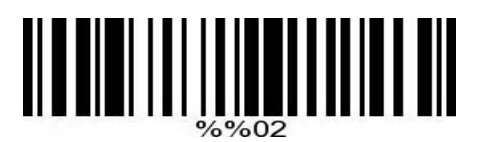

隐藏 2 位

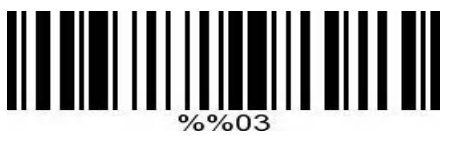

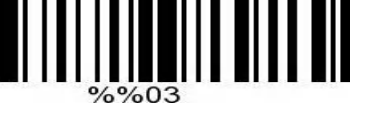

隐藏 3 位

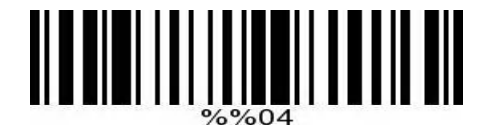

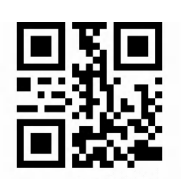

%%SpecCodeA0

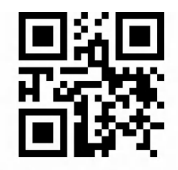

%%SpecCodeA1

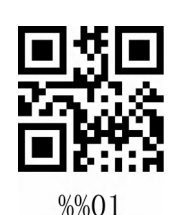

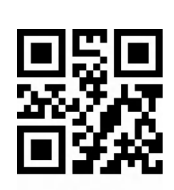

%%02

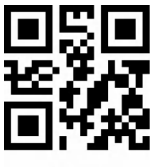

%%03

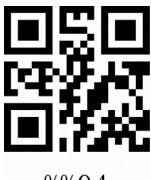

%%04

隐藏 4 位

#### **清除隐藏前置/后缀字符**

参考自定义隐藏前置字符设置,按照下面步骤设置即可清除隐藏的前置字符。

**第一步:**扫描"隐藏前置字符"或"隐藏后置字符"设置码;

**第二步:**扫描"退出设置"设置码;

或直接扫描恢复出厂值也可清除隐藏前置或后置字符。

# <span id="page-28-0"></span>**附录-LED 指示灯说明**

指示灯指示灯基本功能说明:

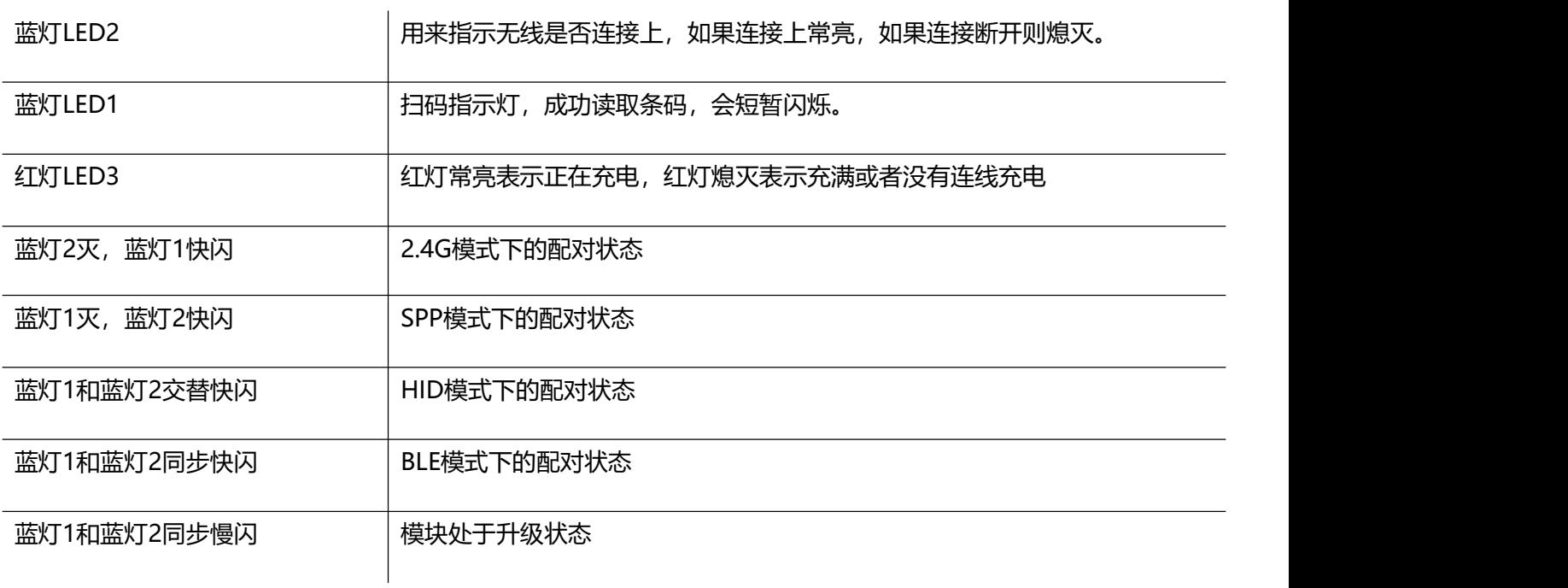

注意:此部分灯光说明根据不同产品配置略有差异,如需了解更多可联系供应商。

# <span id="page-29-0"></span>**附录-蜂鸣器声音说明**

#### 指示灯指示灯基本功能说明:

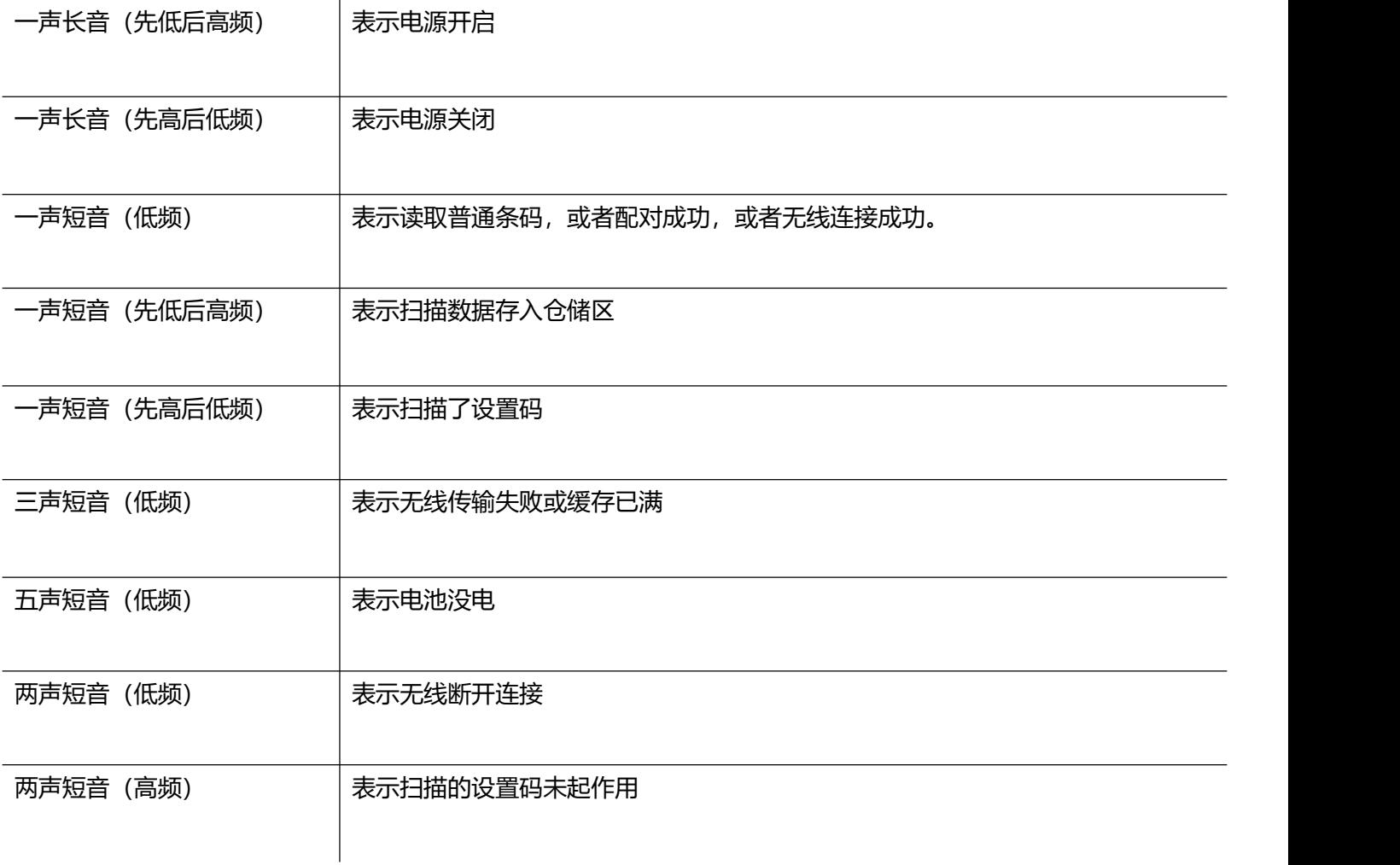

# <span id="page-30-0"></span>**附录-ASCII 码字符表**

注: ASCII 码表 0-31 为不可见字符为控制字符使用, 32-127 为可见字符

| 十六进制 | ASCII值 | 字符                                | 一维设置码 | 二维设置码                |
|------|--------|-----------------------------------|-------|----------------------|
| 01   | 01     | SOH                               | %%01  | %0/01                |
| 02   | 02     | $\mathsf{\upLambda}\, \mathsf{B}$ | %%02  | %02                  |
| 03   | 03     | $^{\wedge}C$                      | %%03  | $\frac{\% \% 03}{2}$ |
| 04   | 04     | EOT                               | %%04  | %%04                 |
| 05   | 05     | <b>ENQ</b>                        | %%05  | %05                  |
| 06   | 06     | ${\sf ACK}$                       | %%06  | %06                  |
| 07   | 07     | <b>BEL</b>                        | %%07  | %07                  |
| 08   | 08     | BS                                | %%08  | Ю<br>%068            |

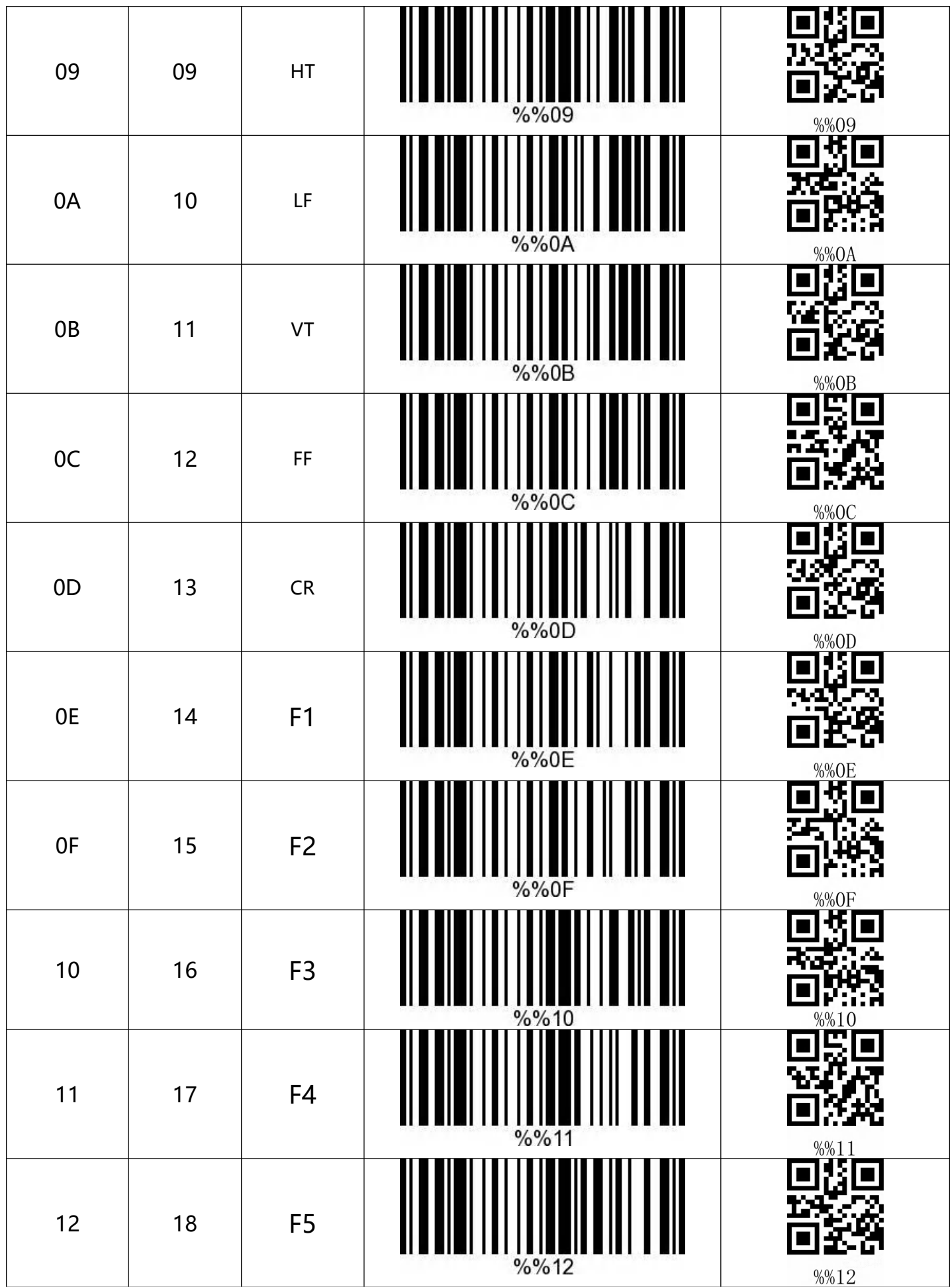

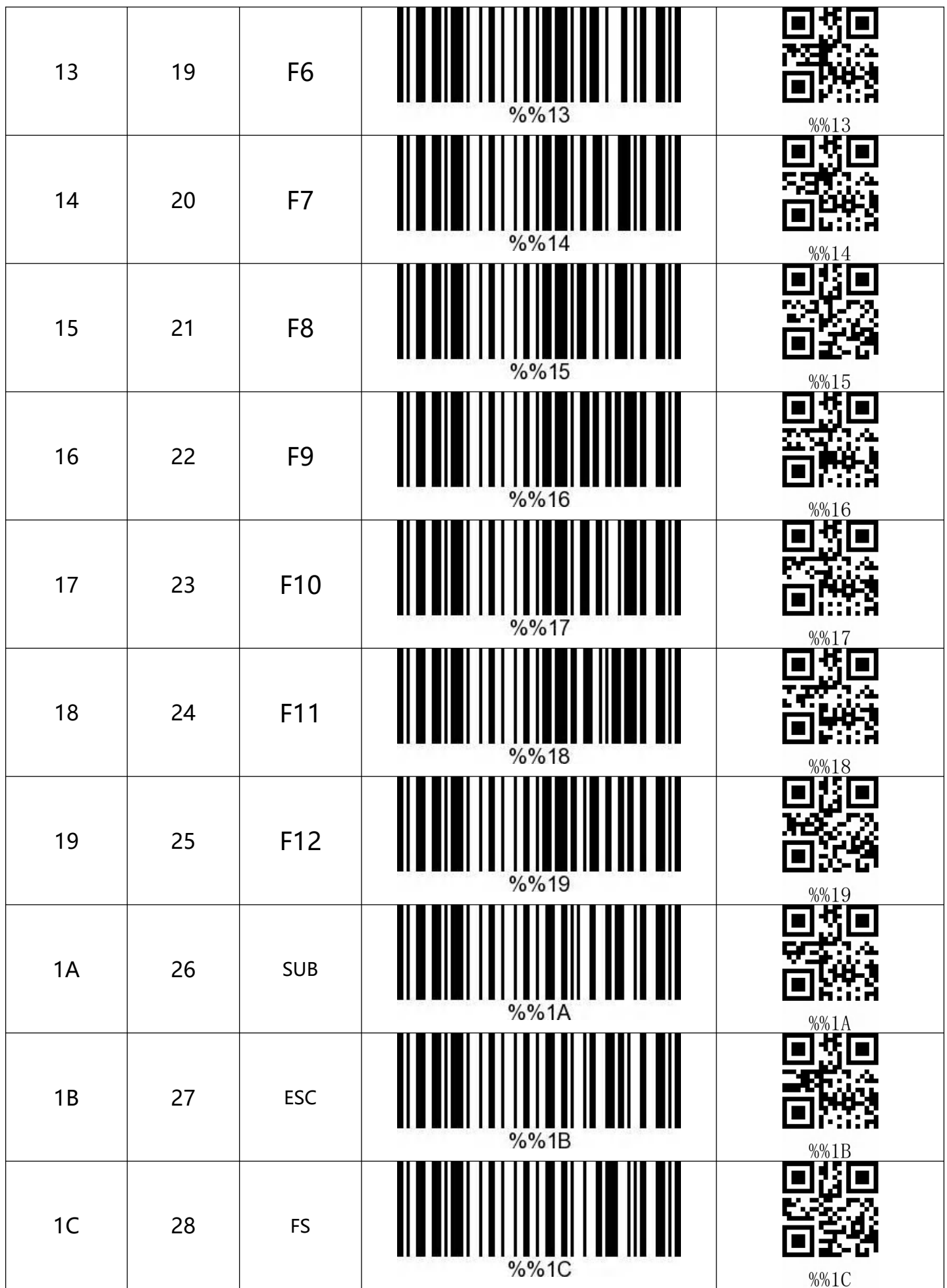

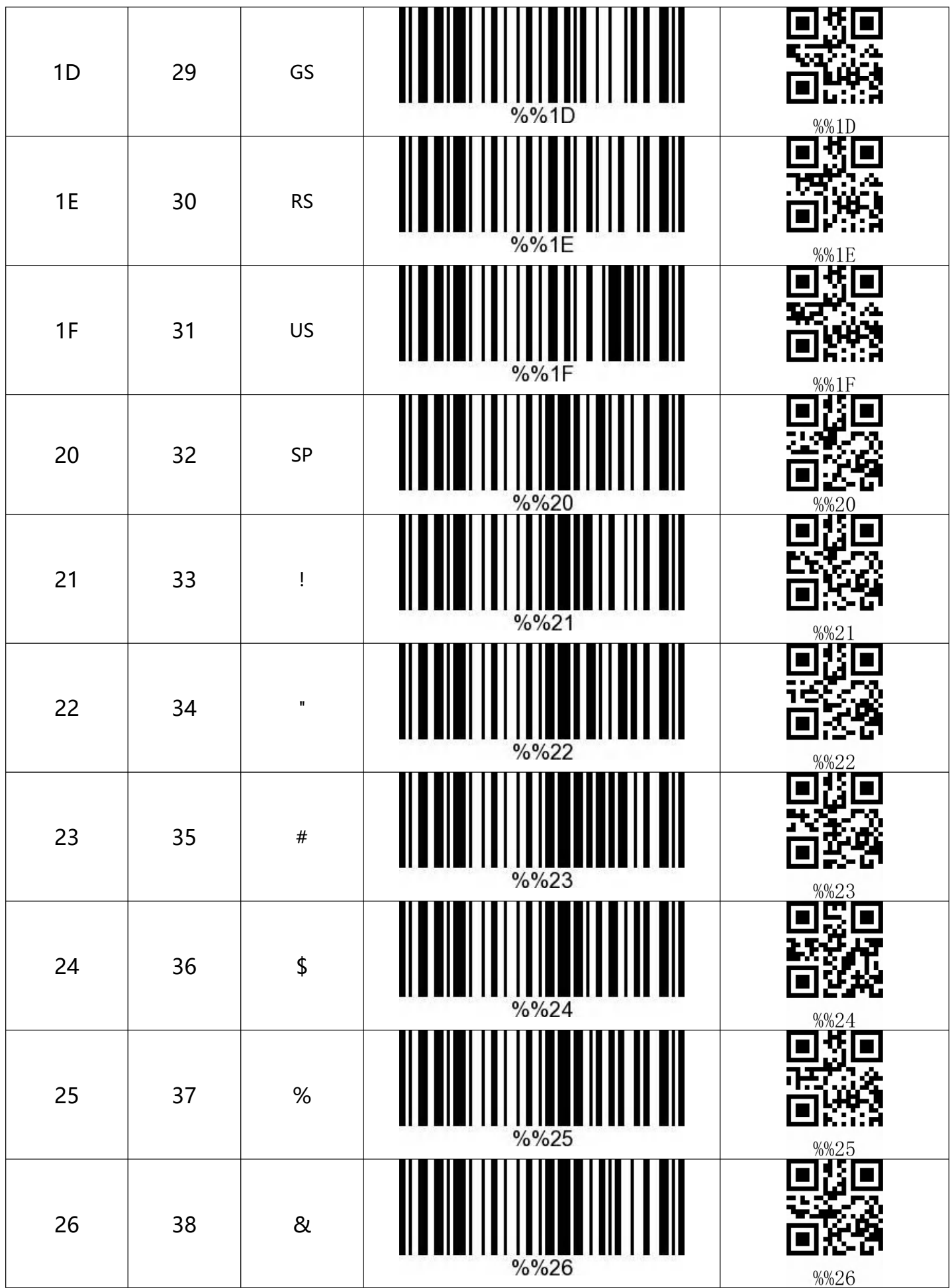

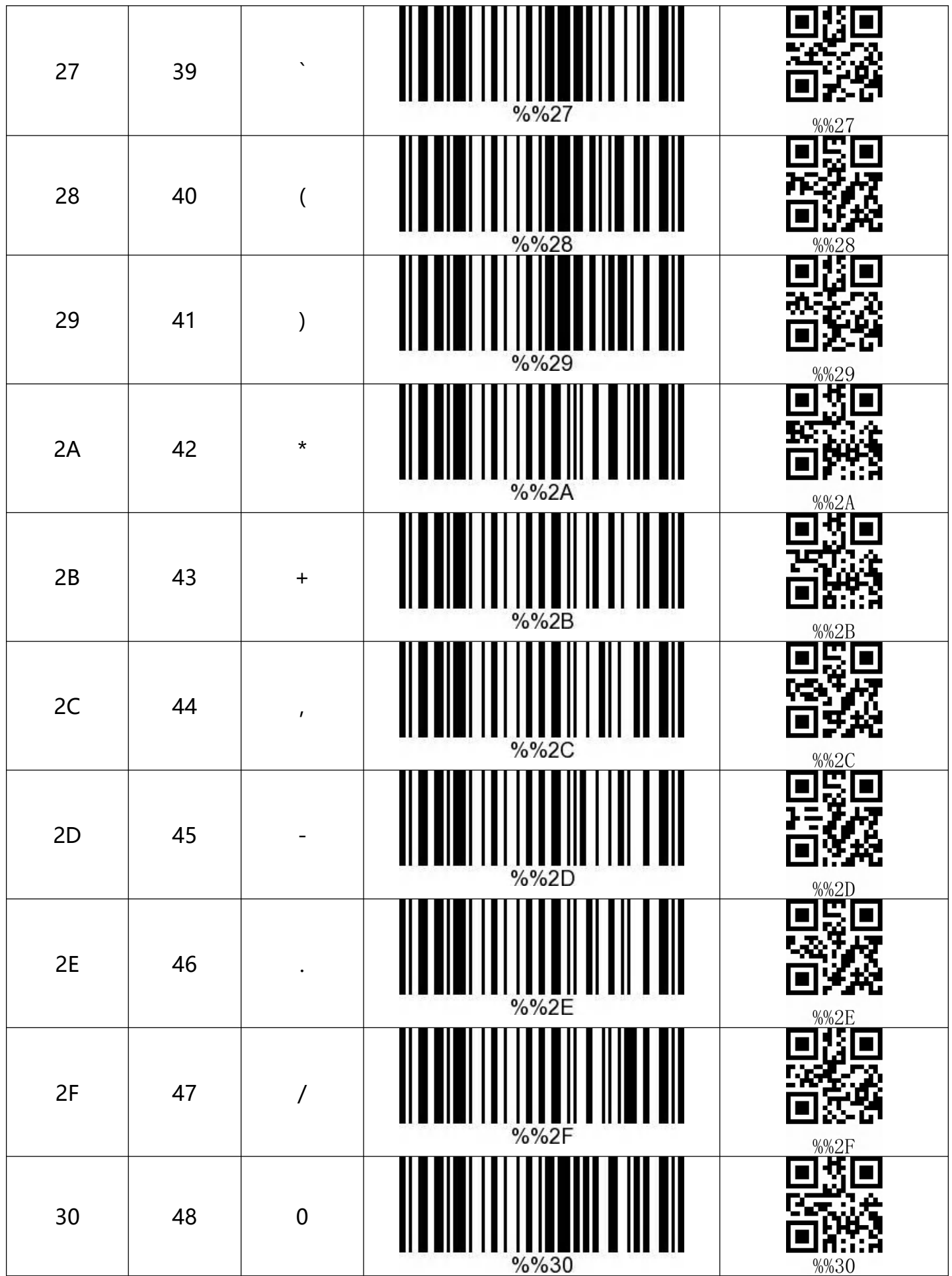

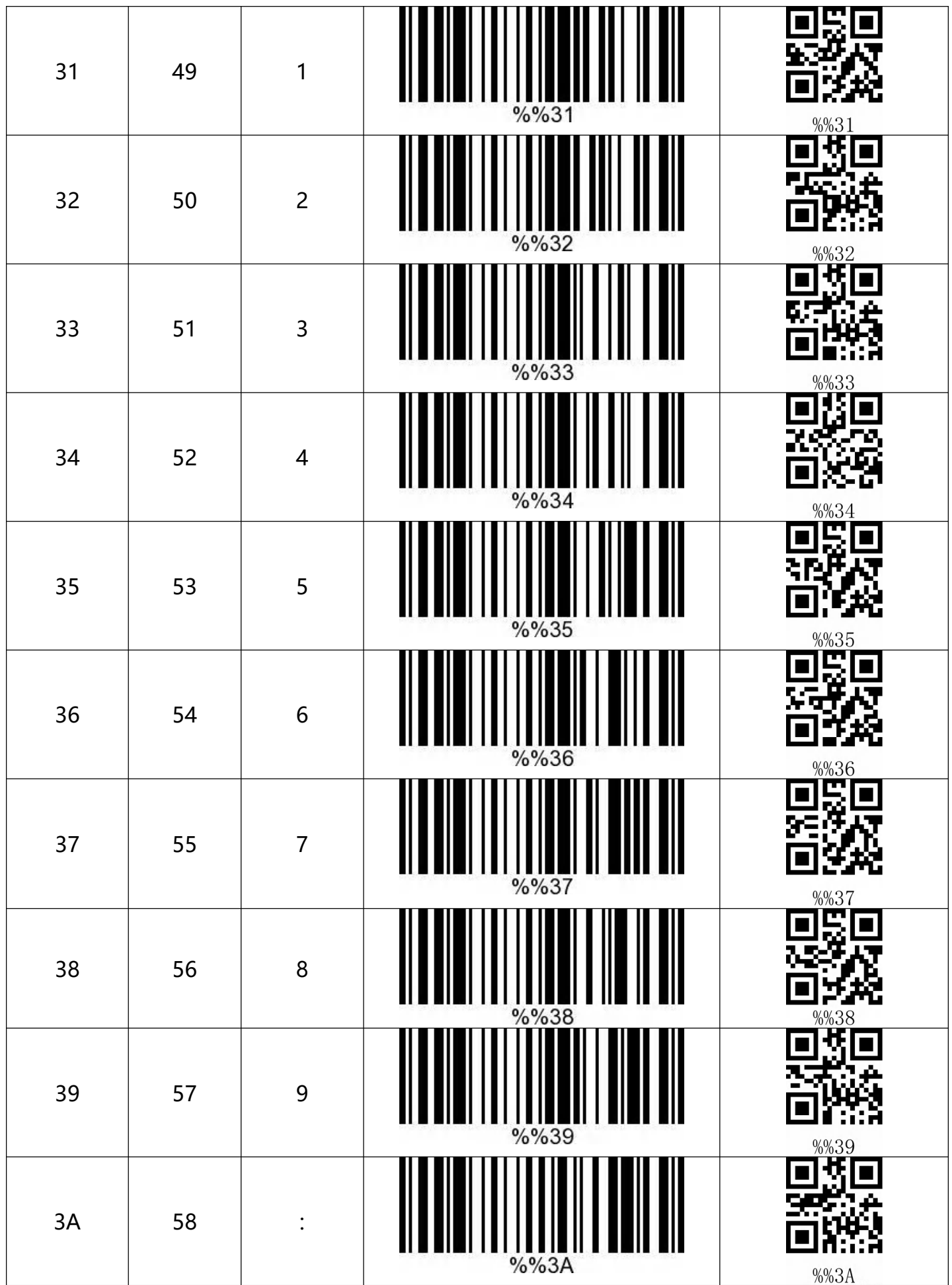

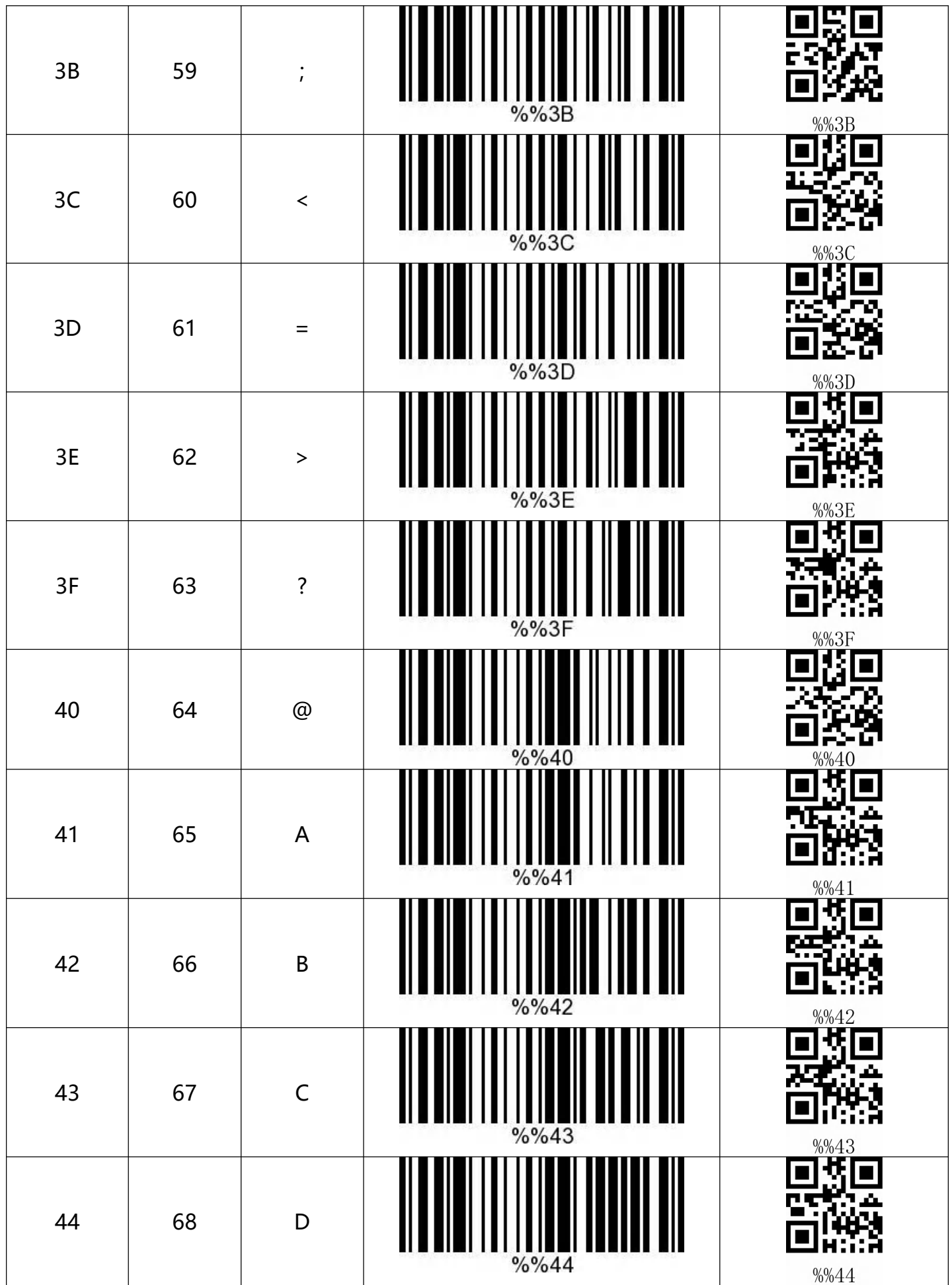

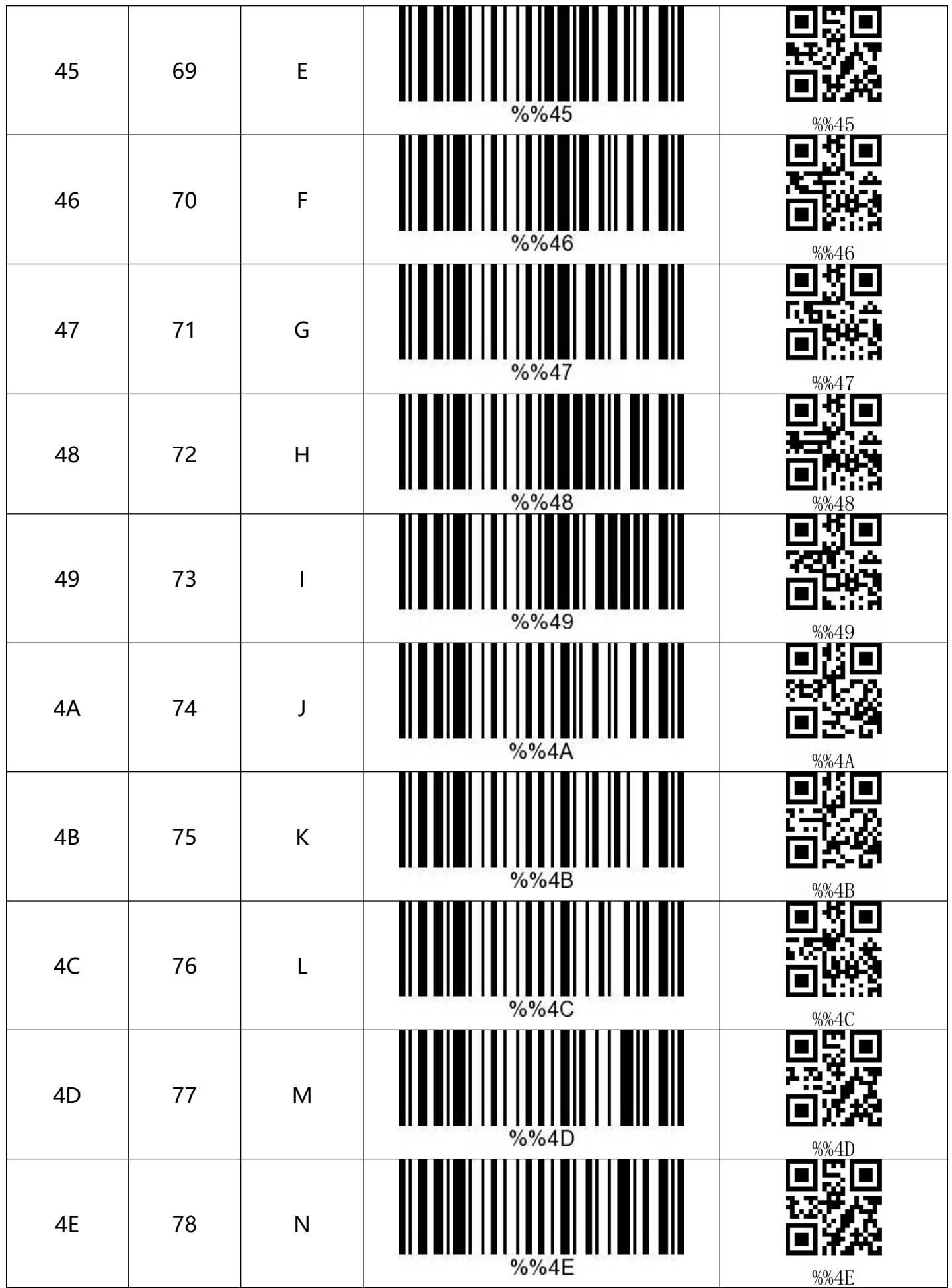

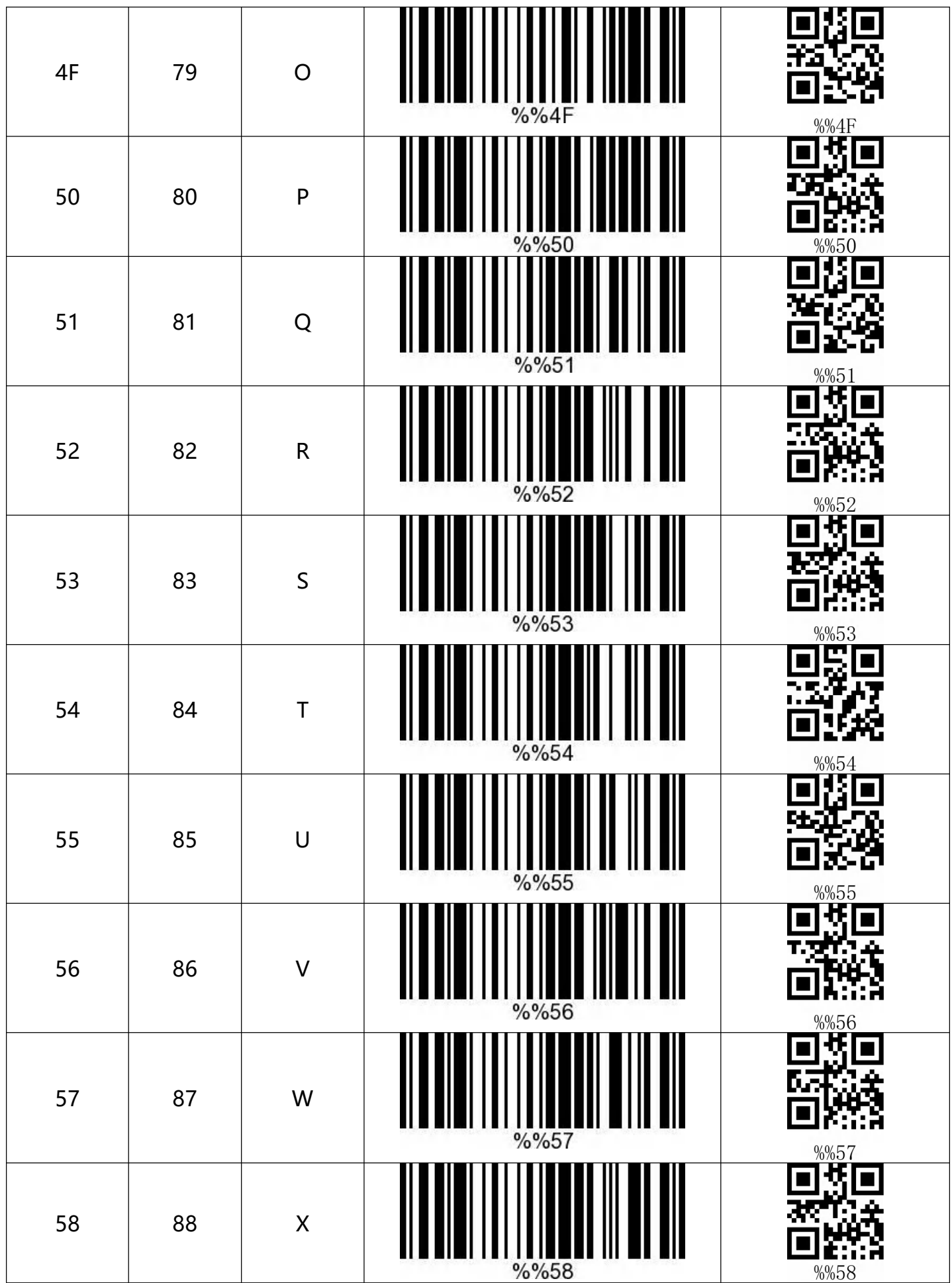

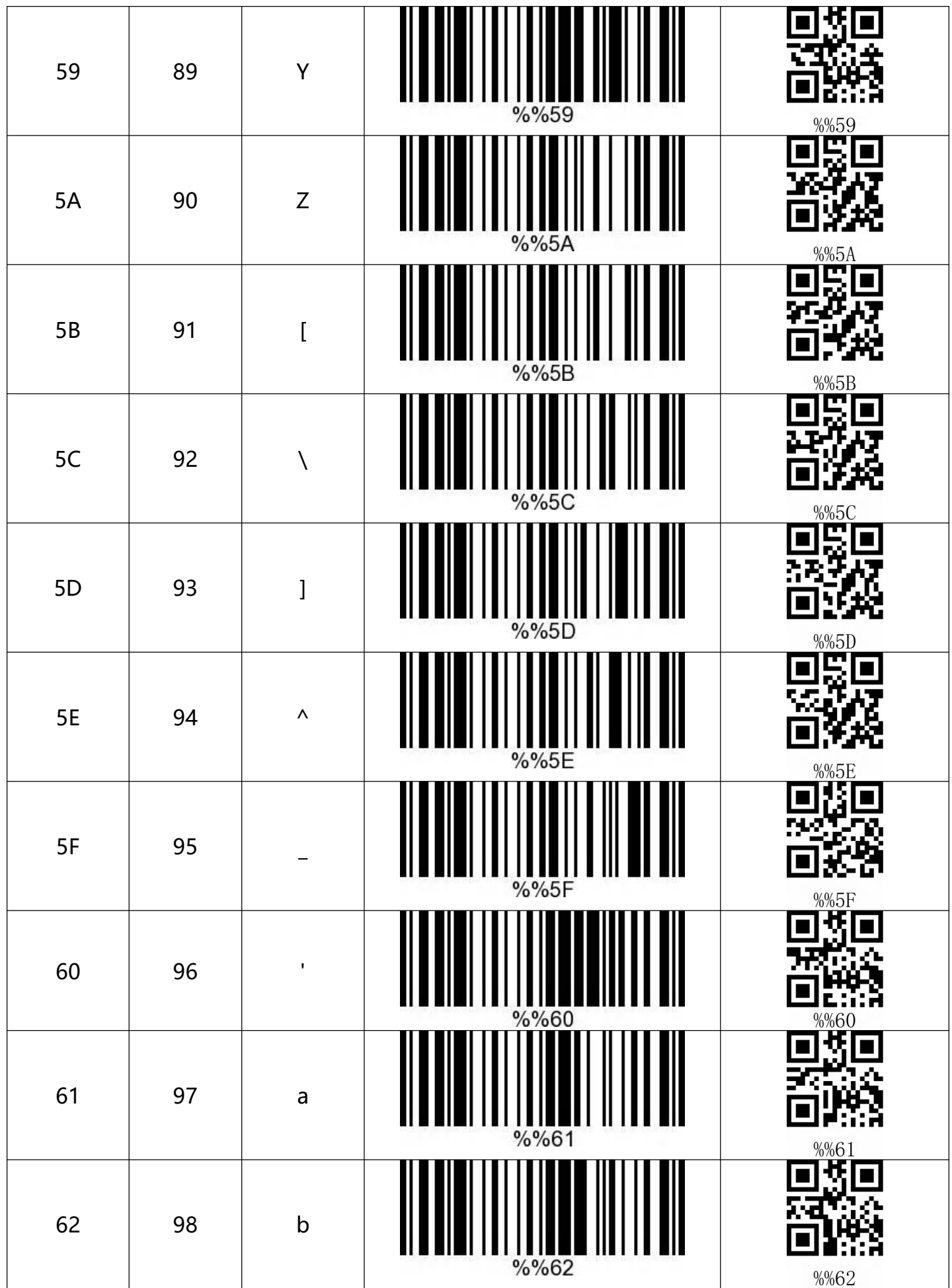

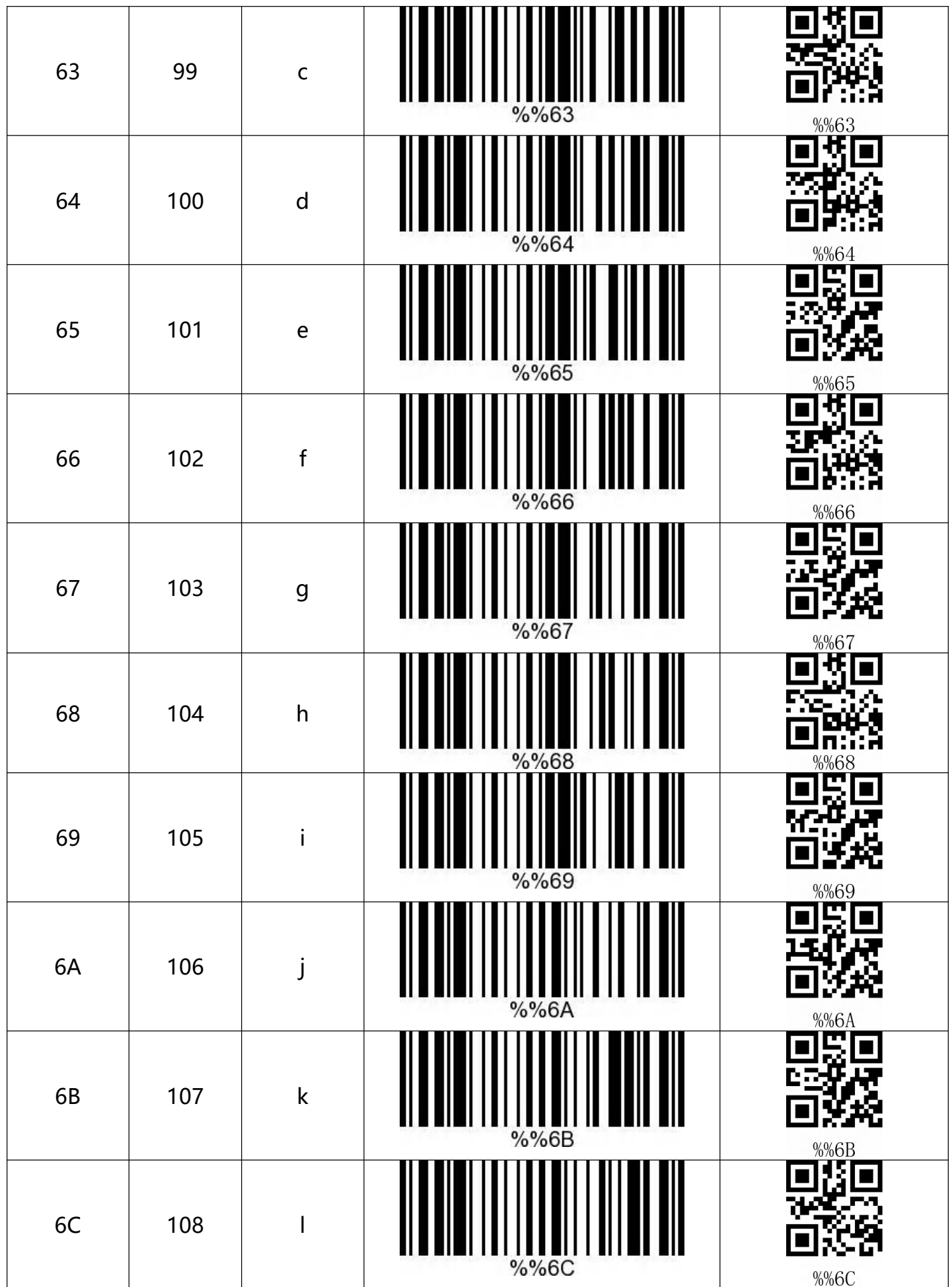

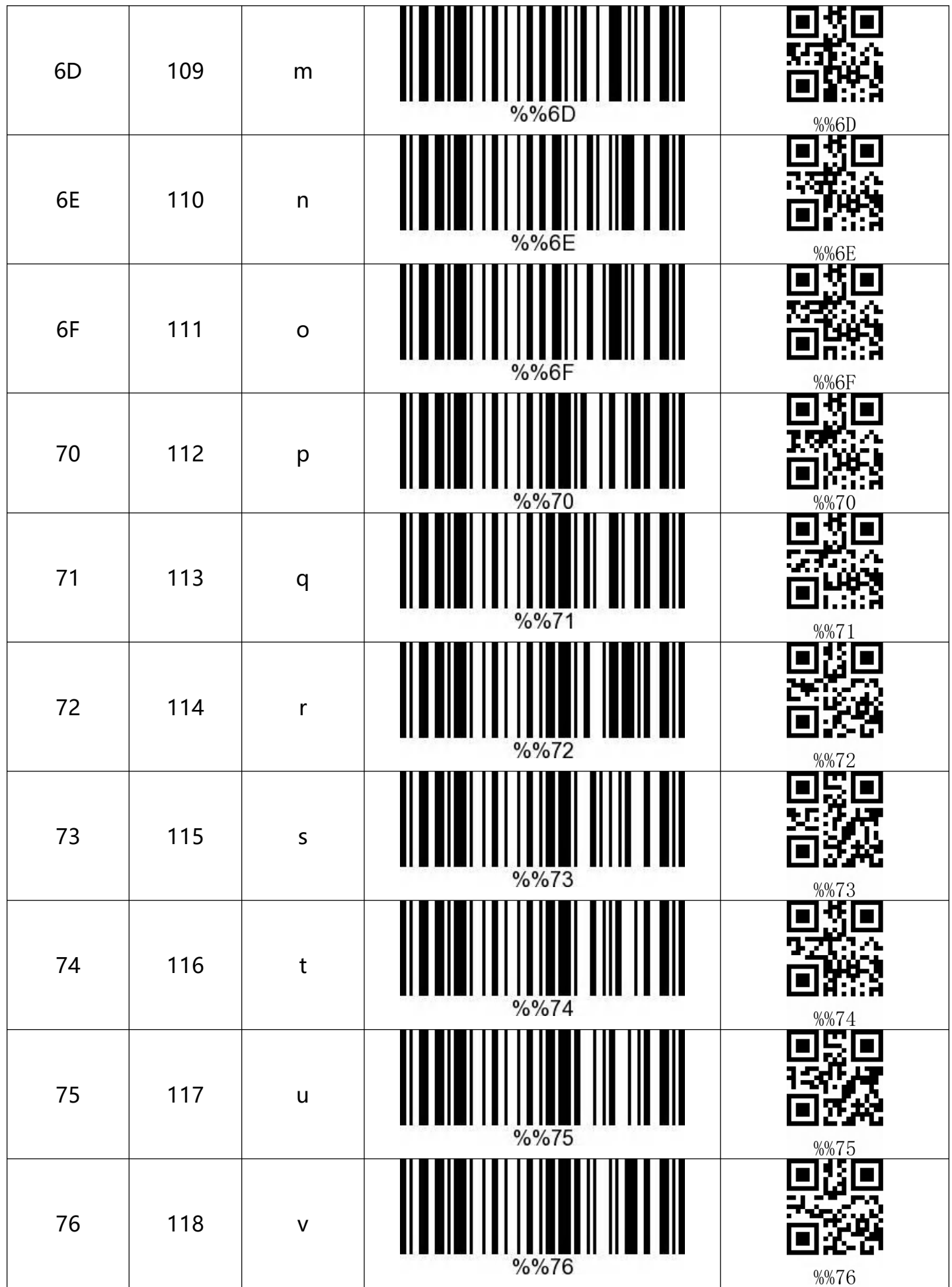

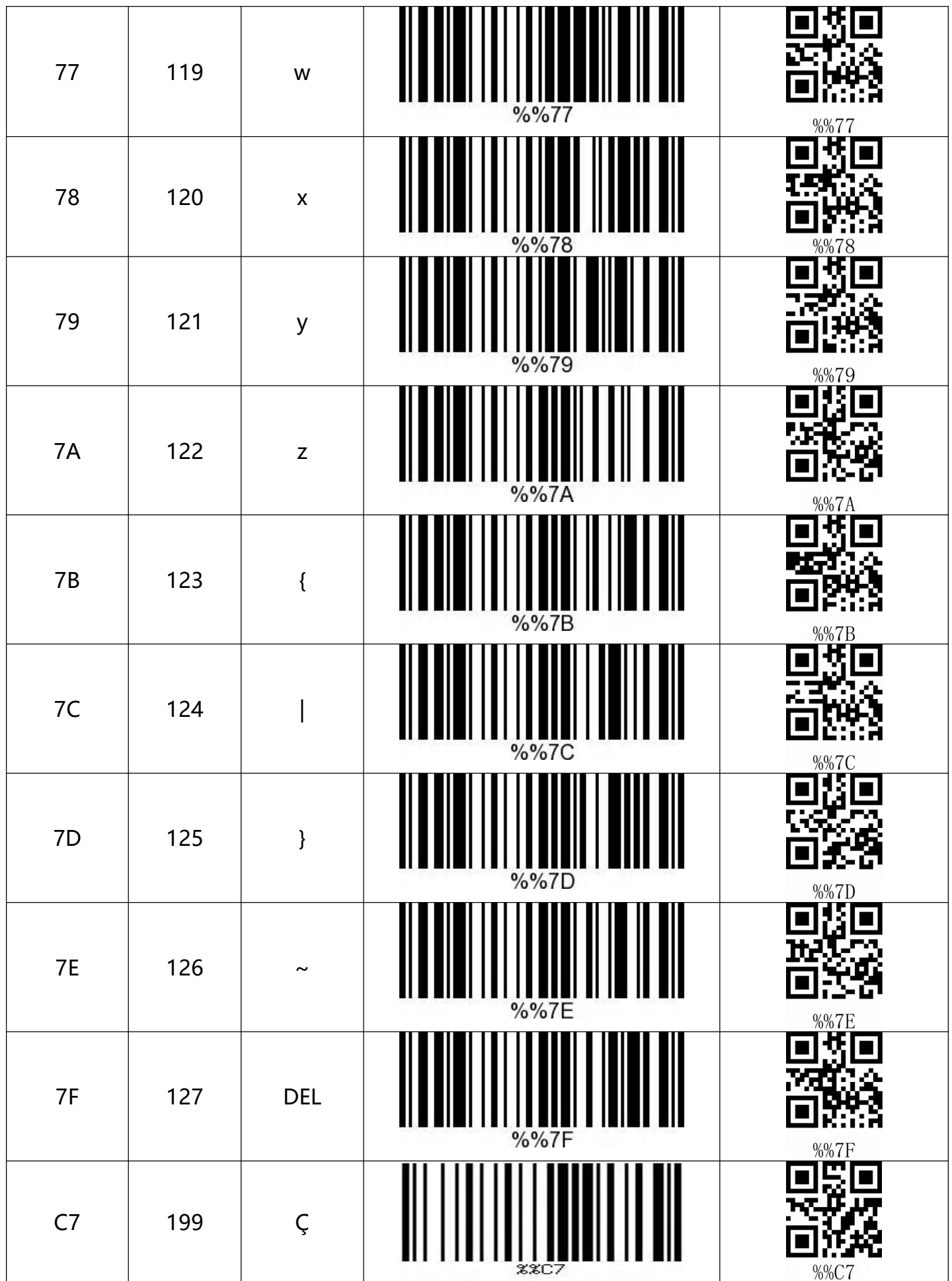

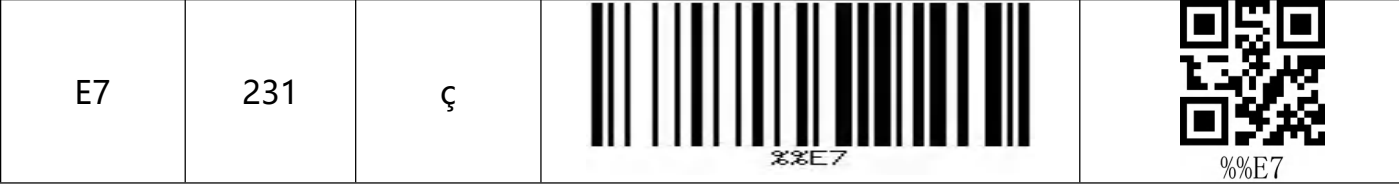